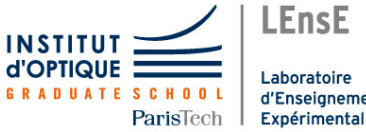

Laboratoire d'Enseignement

# Photonique expérimentale. Imagerie 2.

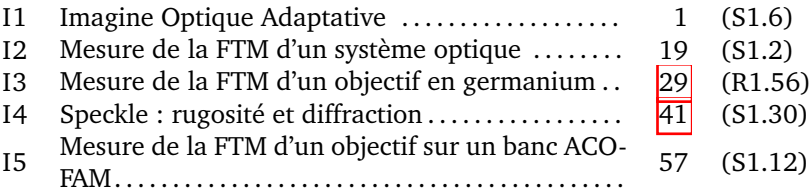

lense.institutoptique.fr / Troisième année/ Photonique 3A|M2

Cycle Ingénieur - 3ème année - Palaiseau

Année universitaire 2021-2022

# **Optique Adaptative**

Version 2020-2021

### *Introduction et questions de préparation*

La résolution obtenue avec de grands télescopes (> 8m), même sur les meilleurs sites (Chili, Hawaï), n'est pas supérieure à la résolution obtenue avec un télescope de 30 cm de diamètre ! La cause de cette dégradation de la qualité des images astronomiques est la turbulence atmosphérique. Le rêve des astronomes est de se débarrasser de l'effet de cette turbulence sur les images acquises par les télescopes terrestres. L'optique adaptative transforme ce rêve en réalité en compensant en temps réel les dégradations du front d'onde induites par la traversée de l'atmosphère. Le principe est simple : analyser le défaut du front d'onde provoqué par la turbulence et le compenser en temps réel par un miroir déformable. L'objectif de cet asservissement est d'obtenir un instrument d'optique idéal, c'est-à-dire limité par la seule diffraction.

L'optique adaptative n'est pas réservée au seul domaine de l'astronomie. Cette technique se répand rapidement à tous les domaines de l'optique instrumentale (optique ophtalmique, compensation de dérive thermique, remise en forme de faisceaux laser, autofocalisation, etc.).

#### **P1 - Pourquoi faire de la correction de surface d'onde ?**

 $\triangleright$  Calculer la résolution angulaire idéale (limite liée à la diffraction) pour un grand télescope de 8 m de diamètre de pupille d'entrée, pour une source de longueur d'onde  $\lambda = 0.5$  µm, en microradians et en secondes d'arc.

En pratique pour d'excellentes conditions d'observations, le paramètre de Fried, *r0*, est de l'ordre de 30 cm à  $\lambda = 0.5$  µm.

Ø Rechercher ou rappeler comment est défini le paramètre de Fried et calculer la résolution correspondant à un paramètre de Fried de 30 cm en microradians et en secondes d'arc. Par combien est divisée la résolution idéale compte tenu des perturbations de l'atmosphère ?

Le système d'optique adaptative que vous allez étudier au cours de ce TP est constitué :

- pour l'analyse de front d'onde : d'un analyseur de type Shack-Hartmann HASO 32 comprenant une matrice de  $32\times32$  microlentilles et une matrice CCD (5 mm x 5 mm) La matrice de microlentilles est un carré de 5 par 5 mm.
- pour la compensation des défauts : d'un miroir déformable MIRAO à 52 actionneurs. Le diamètre du miroir déformable est de 15 mm

Vous allez étudier en détail chacun de ces systèmes. Puis, vous chercherez à comprendre la méthode de construction de la matrice d'interaction entre ce miroir déformable et cet analyseur, et la méthode d'inversion par décomposition en valeurs singulières utilisée pour réaliser l'asservissement. L'optique adaptative est un asservissement numérique MIMO (multiple input, multiple output) qui utilise largement les propriétés de l'algèbre linéaire.

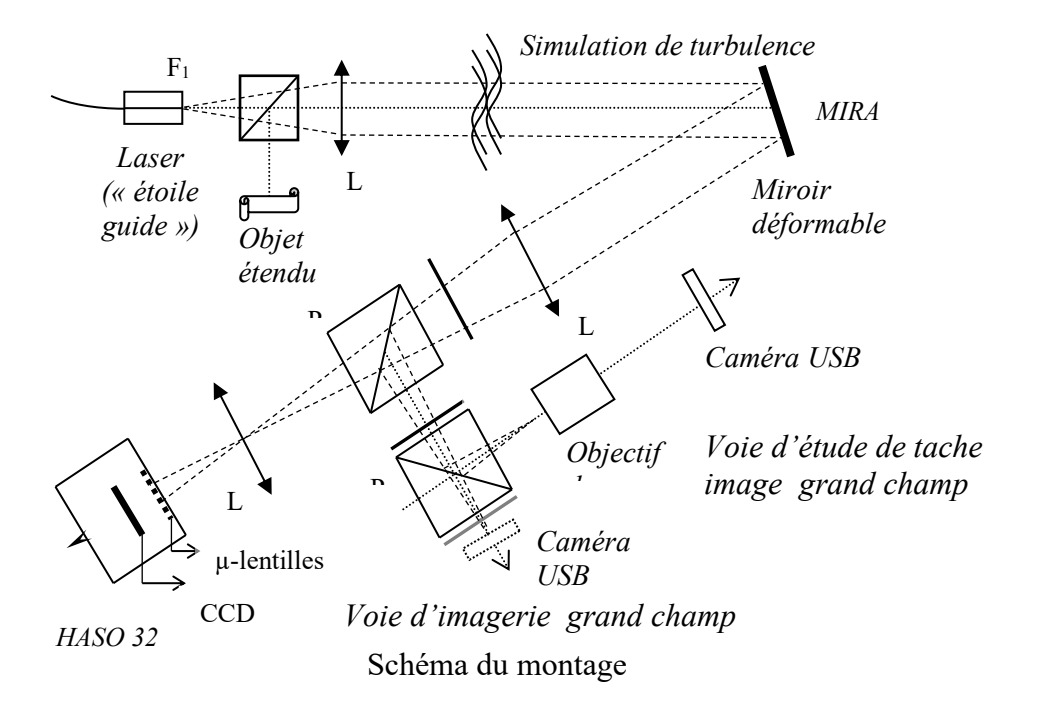

### *Étude de la voie d'analyse : conjugaison pupillaire*

La source ponctuelle qui jouera le rôle d'« étoile guide » est l'extrémité d'une fibre monomode injectée par une diode laser à 670 nm.

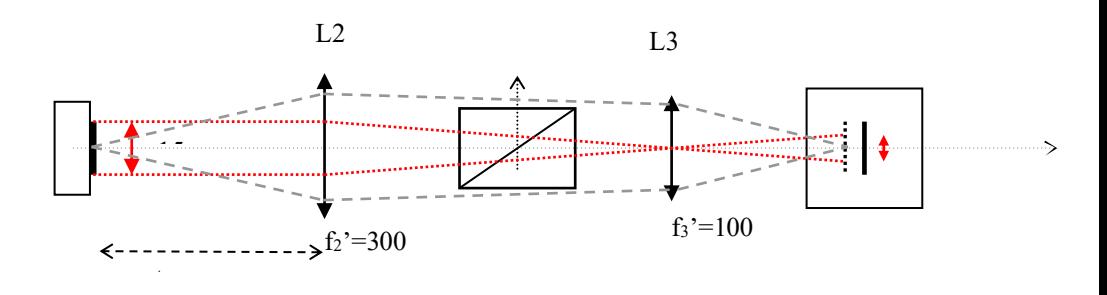

Le système optique constitué par les 2 Clairaut L2 et L3 doit conjuguer le miroir déformable et l'analyseur de front d'onde (en dimension et en position).

**P2 :** Expliquer pourquoi cette conjugaison est nécessaire. Dans le cas contraire, que se passe-t-il si l'on applique un tilt important au miroir déformable ? Faire deux schémas (avec/sans conjugaison) pour répondre clairement à cette question. En particulier, expliquer le rôle des lentilles L2 et L3.

### *Asservissement de la boucle d'optique adaptative*

L'analyseur de front d'onde délivre un vecteur de pentes *y*. Le vecteur de commande *u* contenant les tensions des actionneurs est appliqué au miroir déformable. C'est le calculateur temps réel qui calcule à la cadence *T*<sup>e</sup> la commande *u* à partir des mesures *y*. La commande de type intégrateur pur est encore largement utilisée sur les systèmes opérationnels. La correction consiste alors à appliquer à chaque instant *kT*<sup>e</sup> la commande *uk* obtenue par l'équation de récurrence suivante :

 $u_k = u_{k-1} + g \text{ M}$ <sub>com</sub>  $y_k$ 

où g est le gain de l'intégrateur et M<sub>com</sub> est une matrice (que l'on étudiera dans la suite).

**P3 :** Quelle est la fréquence d'échantillonnage de l'asservissement ?

**P4 :** Dans le cas scalaire (*u* et *y* scalaires), l'intégrateur pur a pour équation  $u_k = u_{k-1} + g$ *yk*. On suppose que les fonctions de transfert de l'analyseur et du miroir déformable correspondent chacune à un simple retard de 1 période *T*e. Exprimer la fonction de transfert en boucle ouverte, puis la fonction de transfert de réjection en boucle fermée (fonction de sensibilité) du système. Montrer que le système en boucle fermée est instable si  $g \geq 1$ .

**P5 :** Expliquer ce que représente la bande passante de correction d'un asservissement.

# **Mise en route et vérification de la conjugaison pupillaire**

F Allumer l'alimentation de la diode laser et régler le flux à l'aide du potentiomètre afin de bien voir le faisceau.

F Vérifier que le faisceau est bien collimaté par la lentille L1.

F Repérer les différents éléments et vérifier leur position.

F Notez bien que l'HASO mesure un front d'onde divergent. Le terme de courbure et de tilt de la surface d'onde sera systématiquement soustrait pour ne s'intéresser qu'au défaut du front d'onde.

F Vérifier que la pupille du système complet est le miroir déformable, MIRAO.

F Allumer les alimentations du miroir et de l'HASO, puis lancer le logiciel CASAO. Après avoir cliqué sur OK sans rien modifier dans la fenêtre « session setup », la fenêtre principale suivante s'ouvre.

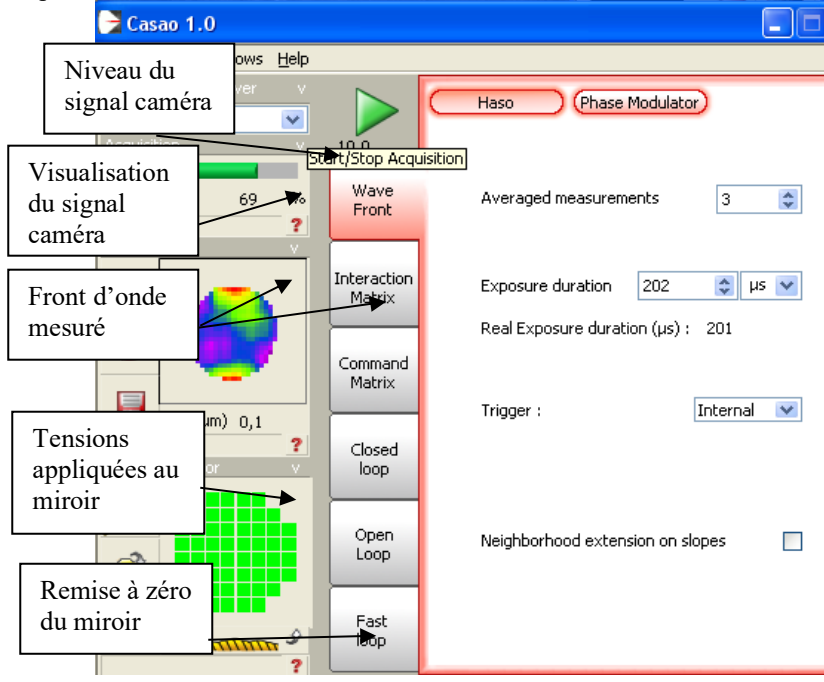

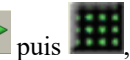

F Lorsque le système optique est bien réglé, en cliquant sur le bouton puis  $\Box$ vous devez obtenir l'image suivante sur la caméra du Shack Hartmann:

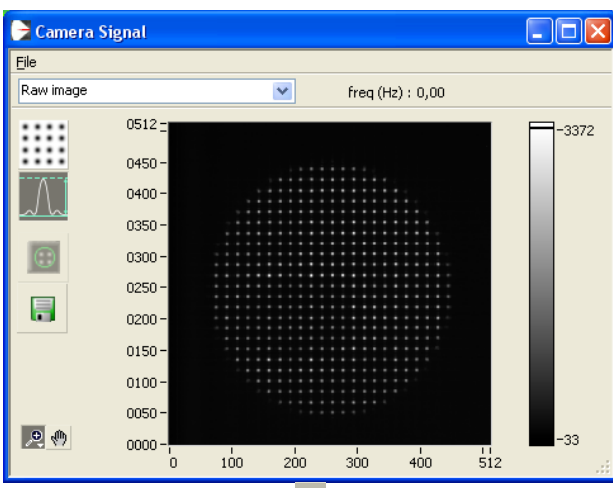

Exercise l'acquisition avec le bouton Play , et régler l'alimentation de la diode laser pour obtenir un niveau de signal suffisant, mais non saturé.

F Centrer la pupille sur l'HASO.

F En pivotant **très** légèrement le miroir déformable, vérifier que les taches images se déplacent, mais pas la pupille dans son ensemble.

**Q1 :** Expliquer pourquoi on vérifie ainsi la qualité de conjugaison entre miroir déformable et HASO.

# **Étude de l'analyseur de front d'onde**

Le défaut du front d'onde obtenu est essentiellement dû à la forme du miroir déformable, lorsque l'on n'applique aucune tension. On peut, sur la voie étude de la « tache image », observer l'effet de ce défaut sur la tache image.

F Lancer le logiciel uEye qui pilote la caméra USB.

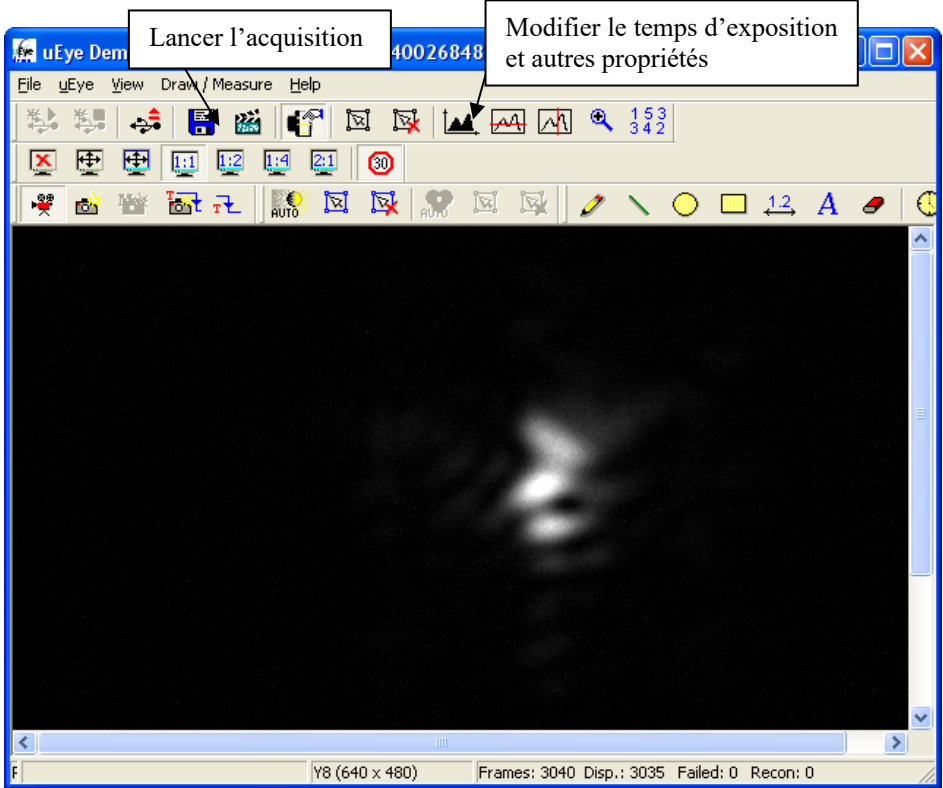

F Régler la position de l'objectif de microscope et le temps d'exposition pour obtenir la PSF dans le plan de meilleure mise au point. Ne pas dépasser 30 MHz en horloge pixel et 10 fps.

Le logiciel CASAO lance en parallèle le logiciel HASO qui permet de faire, à partir de la mesure du front d'onde, les calculs habituels : décomposition sur les polynômes de Zernike, calcul de la PSF et FTM.

**Q2 :** Vérifier que le logiciel HASO mesure le même défaut de front d'onde. Quel est le coefficient le plus important dans la décomposition du front d'onde sur les polynômes de Zernike ? Cela est-il en accord avec la forme de la PSF obtenue sur la caméra uEye. Comparer la tache image obtenue sur la caméra uEye et la PSF calculée par le logiciel HASO. Relever le rapport de Strehl et l'allure de la FTM.

# **Étude du miroir déformable**

Le miroir Mirao est un miroir magnétique. De petits aimants collés sous la surface du miroir sont attirés ou repoussés par des solénoïdes.

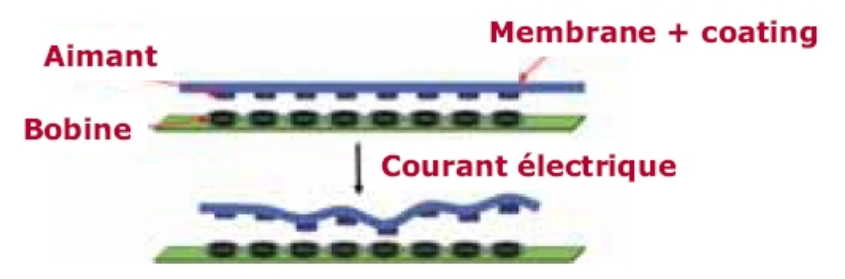

*Principe d'un miroir déformable magnétique*

F Le bouton « Phase Modulator » permet d'ouvrir la fenêtre suivante qui montre la position des actionneurs.

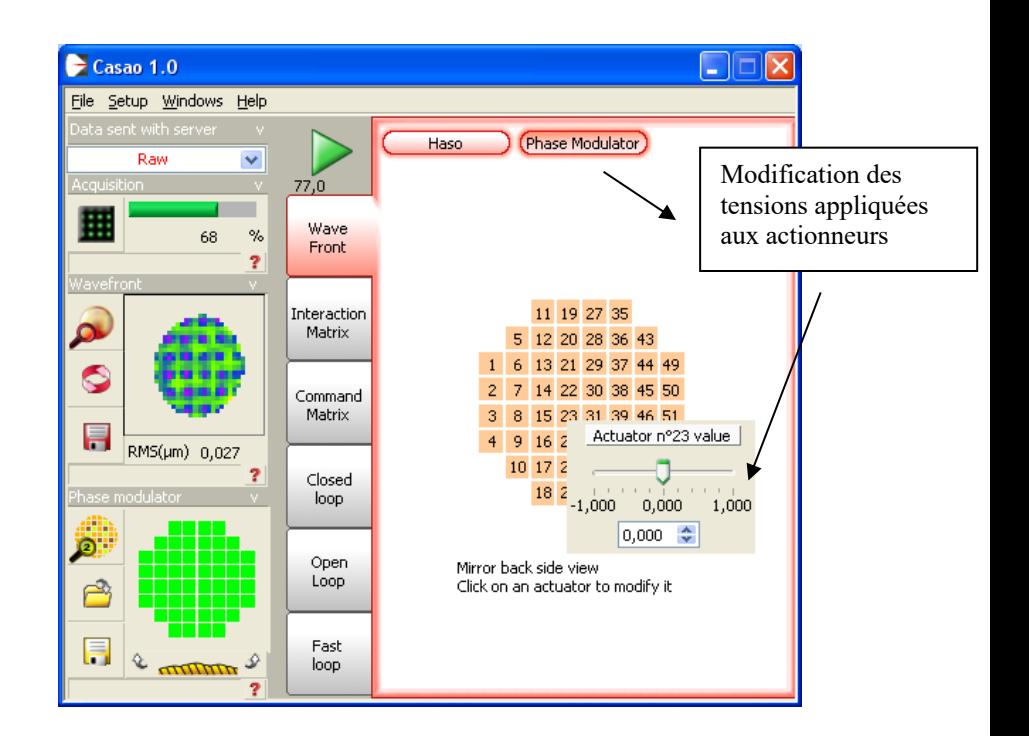

F Cliquer sur un actionneur pour modifier le courant dans la bobine correspondante. Observer simultanément la tache image, le signal caméra de l'HASO et le front d'onde mesuré.

F Utiliser le bouton,  $\mathcal{L}_{\text{unclum}}$ , pour effectuer une remise à zéro du miroir.

**Q3 :** Quel est le défaut du front d'onde résiduel quand tous les actionneurs sont remis à zéro ?

Expliquer pourquoi ce défaut n'est pas gênant dans un montage d'optique adaptative.

**Q4 :** Vérifier la linéarité du miroir déformable en fonction de la commande d'un actionneur : étudier la variation du défaut de front d'onde pour différentes consignes appliquées à un actionneur central. Préciser le domaine de linéarité de l'actionneur.

**Q5 :** Pour un actionneur central, quel est le défaut maximum pouvant être mesuré avec l'HASO 32 ? Expliquer d'où provient cette limitation.

**Q6 :** Le miroir présente-t-il de l'hystérésis ? Si oui, essayer de le mesurer.

**Q7 :** Les défauts de linéarité et d'hystérésis sont-ils gênants ?

**Q8 :** Faire un schéma pour expliquer ce qu'est le couplage mécanique d'un miroir déformable. Quelle est ici sa valeur ? (voir les spécifications en annexe) Que se passeraitil s'il n'y avait aucun couplage sur un miroir déformable ?

 $\mathscr{F}$  Utiliser le bouton,  $\mathscr{F}$  and  $\mathscr{F}$ , pour effectuer une remise à zéro du miroir.

# **Construction de la matrice d'interaction IM**

Le but de cette étape de calibration (ou d'étalonnage) est de déterminer les tensions à appliquer au miroir pour compenser les déplacements des taches images des microlentilles dus à une perturbation du front d'onde. Pour cela, on procède de façon inverse : on applique des commandes connues sur chaque actionneur, puis on calcule et on mémorise dans la *matrice d'interaction* **I<sub>M</sub>** les déplacements des taches du Shack-Hartmann.

F La construction de la matrice d'interaction est effectuée dans l'onglet « Interaction Matrix » et lancée par le bouton Play.

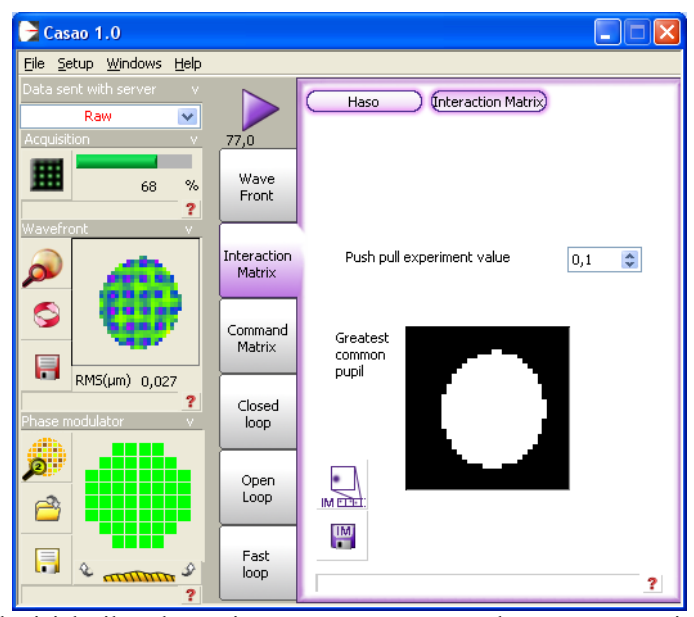

Le logiciel pilote les actionneurs un par un, en les poussant, puis en les tirant (*Push/Pull experiment*). Pour chacun des actionneurs, on calcule le déplacement moyen des taches images associé à la commande positive. Ainsi, pour chaque actionneur, *jact,* on obtient un vecteur  $[\,\ldots, \Delta G_{i,x} \, , \Delta G_{i,y} \, \ldots]$  pour *i* variant de 1 à  $N_{\textit{sous-puvilles}}$ , le nombre de microlentilles du Shack-Hartmann dans la pupille. Ce vecteur de plusieurs centaines de lignes sera la *j<sub>act</sub>* <sup>ème</sup> colonne de la matrice d'interaction **I**M. Cette matrice d'interaction est donc une matrice rectangulaire de 52 colonnes par environ 400 lignes (2 x *Nsous pupilles*).

Le logiciel calcule aussi, à partir des mesures de pente de l'HASO, le défaut du front d'onde sur toute la pupille induit par chaque actionneur (appelé fonction d'influence de l'actionneur).

**Q9 :** Commenter l'allure et l'amplitude relative de ces fonctions d'influence. Décrire précisément la procédure utilisée pour leur calcul. Expliquer pourquoi les fonctions d'influence nous informent sur la disposition des actionneurs et sur le couplage entre actionneurs.

### **Calcul de la matrice de commande**

L'asservissement le plus simple du système d'optique adaptative implique la résolution du problème inverse : on mesure le vecteur des déplacements (provoqués par un front d'onde perturbé) des taches images par rapport à la consigne, c'est-à-dire : From d onde perturbe) des taches images par rapport a la consigne, c est-a-dire :<br>  $\Delta \vec{G}_{xy} = \vec{G}_{xy}$  *consigne*  $-\vec{G}_{xy}$ . On doit ensuite calculer les tensions à appliquer au miroir déformable pour compenser le mieux possible ces déplacements. Résoudre ce problème peut se faire en passant par une décomposition en valeurs singulières (SVD, *Singular Value Decomposition*) de la matrice d'interaction. Les valeurs singulières peuvent être tronquées (TSVD, *Truncated* SVD) pour améliorer le conditionnement de la matrice avant de procéder à la pseudo-inversion.

La matrice d'interaction  $I_M$  (qui est donc rectangulaire) peut être décomposée en un produit de 3 matrices :

$$
\mathbf{I}_M = \mathbf{U} \cdot \mathbf{W} \cdot \mathbf{V}^T
$$

avec : **U** matrice réelle **orthonormée** 400<sub>environ</sub>×52,

**W** matrice réelle **diagonale**  $52 \times 52$ ,

**V** matrice réelle **orthonormée**  $52 \times 52$ . (le symbole <sup>T</sup> indique la transposition).

Les éléments diagonaux de la matrice **W**, toujours réels et positifs, sont appelés les **valeurs singulières** de la matrice d'interaction. Les matrices **U** et **V** étant **orthonormées,** cette décomposition permet de calculer la matrice 52×400<sub>environ</sub> appelée matrice *pseudo-inverse* (ou inverse généralisée) de la matrice d'interaction :

#### $P = V \cdot W^{-1} U^{T}$

où **W**– est la matrice diagonale constituée des inverses des valeurs singulières non nulles (et de zéros pour les valeurs singulières nulles). L'intérêt du pseudo-inverse de la matrice

d'interaction est qu'il permet de déterminer un vecteur de tensions,  $V_{\text{net}} = \mathbf{P} \cdot \Delta G_{\text{tot}}$ ,  $\vec{V}_{act} = \mathbf{P} \cdot \Delta \vec{G}_{xy}$ 

**solution du problème au sens des moindres carrés** vérifiant :

$$
\left\| \Delta \vec{G}_{xy} - I_M \cdot \vec{V}_{act} \right\|_2^2 \text{ est minimale et de norme } \left\| \vec{V}_{act} \right\|_2 \text{ minimale.}
$$

Cette méthode permet aussi de contrôler les grandeurs relatives des valeurs singulières. Et ceci est très important pour obtenir une bonne stabilité en boucle fermée. En effet, une valeur singulière trop faible en comparaison des autres valeurs singulières indique l'existence d'une combinaison de tensions (ou d'un *mode de commande* du miroir déformable) ayant un effet faible, voire négligeable, sur les déplacements des barycentres.

La matrice **I<sub>M</sub>** présente toujours plusieurs valeurs singulières de ce type. Par exemple, si on applique la même tension sur tous les actionneurs, on obtient un mode appelé « mode piston » : le miroir ne fait que se translater dans son ensemble. Un tel déplacement ne peut effectivement pas être mesuré par le dispositif de Shack-Hartmann et n'a par ailleurs aucune influence sur la qualité de l'image.

Prendre en compte une valeur singulière trop faible est une source de problème, puisque dans la matrice diagonale **W**– la valeur correspondante devient énorme (mauvais conditionnement), entraînant rapidement la saturation des actionneurs et donc l'échec complet de la correction.

La solution consiste à tronquer les valeurs trop faibles de **W**, c'est-à-dire à les remplacer par des *zéros*. On obtient donc une SVD tronquée (ou filtrée), de matrice diagonale **W**filtrée. La matrice pseudo-inverse obtenue, dite *pseudo-inverse régularisée* et notée ici **M**com, est utilisée pour l'asservissement comme « matrice de commande. » Elle est donc définie par :

$$
\mathbf{M}_{com} = \mathbf{V} \cdot (\mathbf{W}^{\mathsf{T}}_{filter\acute{e}}) \cdot \mathbf{U}^{\mathrm{T}}
$$

Le choix du nombre de modes filtrés est un compromis entre deux propriétés qui s'opposent : la stabilité de l'asservissement et la qualité de la correction.

F Le calcul de la matrice de commande est obtenu dans l'onglet « Command Matrix » en

utilisant le bouton . On choisit le nombre de modes filtrés par l'entrée «Number of required modes ».

F Dans un premier temps, choisissez de garder les 52 modes.

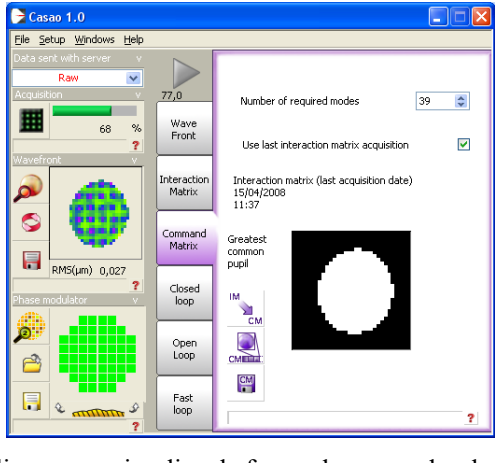

F Utiliser, pour visualiser la forme de ces modes, le

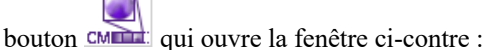

**Q10 :** Expliquer clairement comment sont calculés ces modes à partir de la décomposition en valeurs singulières de la matrice d'interaction.

**Q11 :** Identifier les premiers modes en termes de fronts d'onde d'aberration.

**Q12 :** Observer les modes les plus élevés qui correspondent aux valeurs singulières de la matrice d'interaction les plus faibles. Constater qu'ils correspondent à des tensions très élevées appliquées aux actionneurs (la couleur des actionneurs indique les tensions relatives appliquées).

**Q13 :** Combien de modes choisirez-vous de filtrer ?

F Recalculer la matrice de commande en filtrant ces modes.

# **Fonctionnement en boucle fermée**

F Passer maintenant à l'onglet suivant, « Closed loop ». Puis régler les paramètres de l'asservissement par le bouton « Loop Setup ».

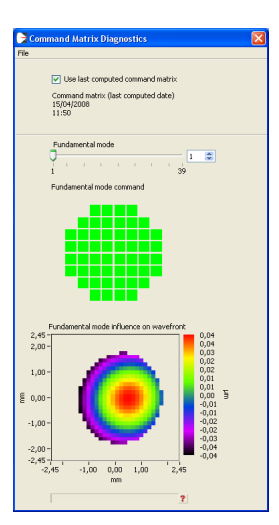

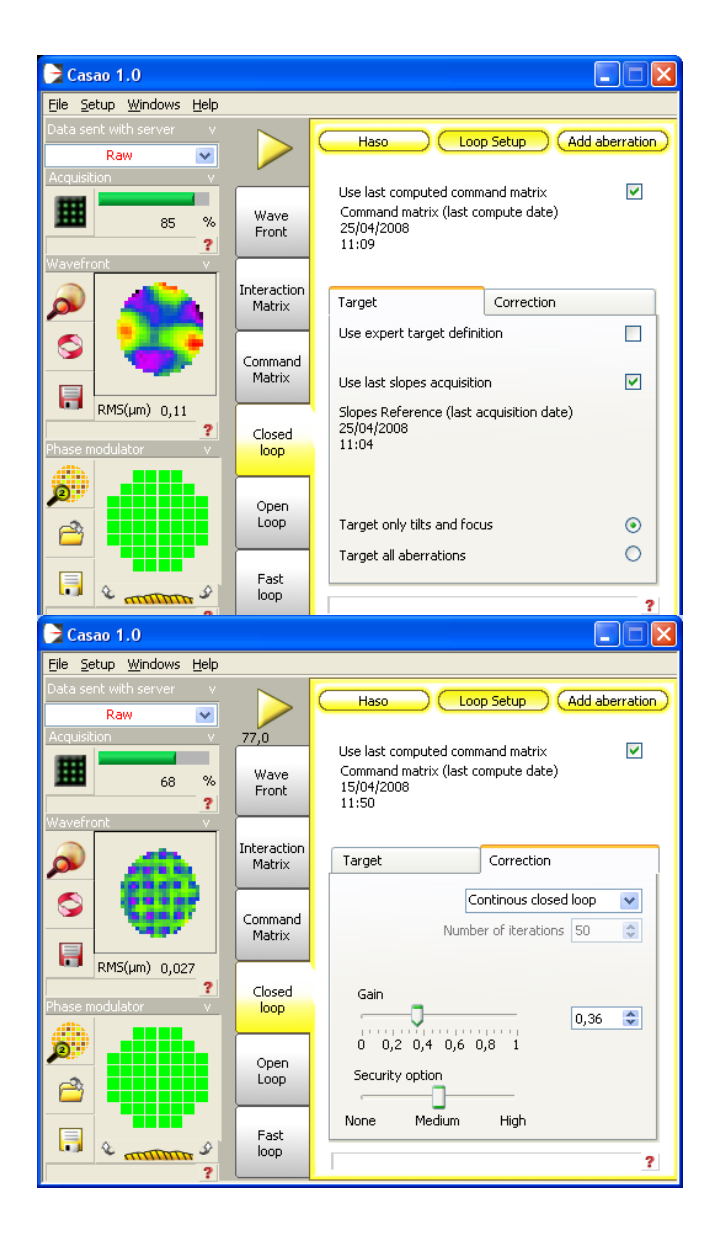

**Onglet Consigne ou « Target » :** La consigne de l'asservissement est en principe le  $\vec{r}$ vecteur  $G_{xy}$  <sub>consigne</sub> des positions des taches images sur l'HASO correspondant à un front d'onde parfaitement sphérique.

F Dans l'onglet « Target », on choisit comme consigne le dernier front d'onde mesuré par l'onglet « Wave Front », dont on a soustrait toutes les aberrations (on ne garde que les termes de focus et de tip et tilt du front d'onde mesuré par l'HASO).

**Q14 :** Dans la configuration actuelle du banc, pourquoi la consigne d'asservissement est-elle un front sphérique et non un front d'onde plan (qui lui correspondrait à une consigne nulle  $G_{xy \text{} \text{} \text{} \text{} \text{} \text{} \text{}$  (ensigne = 0)?

*Onglet « Correction » :* Le *gain g* règle l'amplitude de la correction. La matrice effectivement utilisée dans la boucle d'asservissement est donc la matrice de commande **M**com multipliée par le gain *g*. Si le gain est réglé très proche de 1, les tensions appliquées aux actionneurs tentent de corriger la totalité de la déformation du front d'onde en une seule fois. Mais, dans ce cas, l'asservissement risque d'être instable si la perturbation évolue.

On va maintenant chercher à corriger le front d'onde en utilisant la boucle d'asservissement suivante.

- I. lecture de l'image caméra de l'HASO
- II. calcul des positions des taches images ; on obtient un vecteur déplacement :

$$
\Delta \vec{G}_{xy} = \vec{G}_{xy\_consigne} - \vec{G}_{xy} .
$$

III. calcul du produit de ce vecteur par la matrice de commande **M**com et par le gain choisi :

$$
\Delta \vec{V}_{act} = g. M_{com} . \Delta \vec{G}_{xy}
$$

IV. envoi vers le miroir des nouvelles valeurs de tensions ainsi calculées :<br>  $\vec{V}_{act}$   $N_{ouveau} = \vec{V}_{act}$   $Priedent} + \Delta \vec{V}_{act}$ 

$$
\vec{V}_{act\_Noweau} = \vec{V}_{act\_Pr{\'ecedent}} + \Delta \vec{V}_{act}
$$

**Q15 :** En écrivant l'équation de récurrence de la mise à jour des tensions, expliquer pourquoi il s'agit d'un asservissement de type « intégrateur pur. »

F Lancer l'asservissement et observer simultanément l'amélioration de la tache image sur la caméra uEye et le défaut du front d'onde.

**Q16 :** À l'aide du logiciel HASO, mesurer le défaut du front d'onde résiduel en boucle fermée. Etudier la PSF et relever le rapport de Strehl et l'allure de la FTM.

# **Fonctionnement en boucle fermée avec une consigne quelconque**

F En utilisant l'onglet « Add aberration », il est possible de modifier la consigne de l'asservissement. Au lieu de choisir un front d'onde parfaitement sphérique, on peut ajouter à la consigne des aberrations quelconques dont les défauts de front d'onde sont définis par les polynômes de Zernike.

**Q17 :** Observer sur la tache image et sur le front d'onde, l'effet d'un tilt, d'un défocus, d'une coma. Commenter la qualité des résultats obtenus.

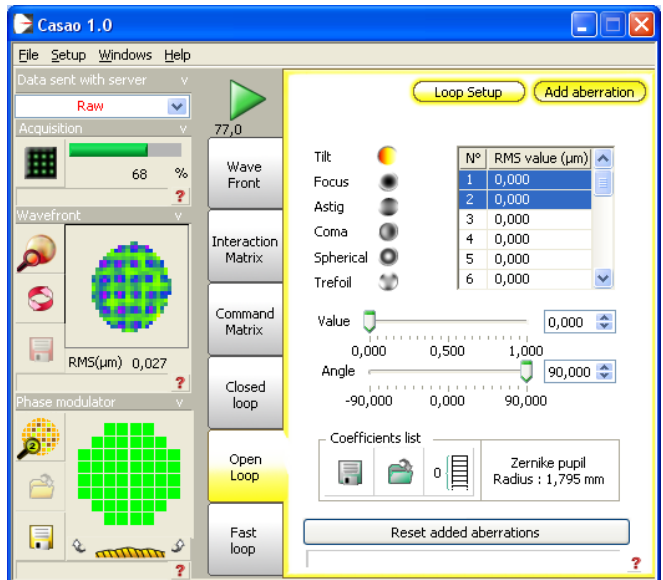

# **Correction en temps réel d'une perturbation**

On va maintenant corriger en temps réel une perturbation variable du front d'onde. Cette perturbation est réalisée par une lame de verre d'épaisseur irrégulière tournant lentement sur le trajet de la lumière provenant de la source.

F En utilisant l'onglet « Fast loop, » la boucle d'asservissement est beaucoup plus rapide car les informations concernant le front d'onde et le miroir (calculs de front d'onde, de FEP, affichages) sont rafraîchies moins souvent (*diagnostics period* : 1 s, par exemple).

F Bien comprendre la différence de fonctionnement entre « Closed loop » et « Fast loop »

F La fréquence de la boucle d'asservissement est affichée sous l'icône :

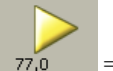

 $77.0 = 77$  Hz.

F Lancer la boucle d'asservissement et observer la stabilité en modifiant le gain.

F Stopper l'asservissement et ramener les actionneurs à zéros.

F Placer délicatement la lame de verre qui joue le rôle de perturbation du front d'onde dans le faisceau et alimenter le moteur avec une faible tension continue (quelques volts). Le moteur doit tourner lentement.

F Observer l'influence de la lame sur la tache image et sur l'HASO, puis lancer l'asservissement et observer l'amélioration de la tache image : MAGIQUE !!

F Augmenter progressivement la vitesse du moteur. Noter le décrochement de l'asservissement.

**Q18 :** Quelles sont la période et la fréquence d'échantillonnage de l'asservissement ?

**Q19 :** Quelle est approximativement, à votre avis, la bande passante de correction de cet asservissement ? Expliquer (sans faire de calcul).

**Q20 :** Pourquoi, même quand le moteur tourne très lentement, la correction n'est-elle pas parfaite ?

# **Correction en temps réel d'une perturbation sur un objet étendu**

F Stopper le moteur qui fait tourner la lame de verre.

F Remettre à zéro les actionneurs du miroir déformable.

F Éclairer l'objet test par la diode électroluminescente blanche et déplacer la caméra USB sur la voie d'imagerie grand champ. L'objet est une lame de microscope aluminée (qui simule très bien un « ciel étoilé »).

F Mettre le filtre adéquat entre le cube séparateur et la caméra, et régler la polarisation.

F Il faudra sans doute augmenter le temps d'exposition de la caméra et régler la mise au point.

F Remettre à zéros les actionneurs du miroir déformable.

F Faire tourner la lame doucement et observer l'influence de la lame sur l'image, puis lancer l'asservissement et observer l'amélioration de l'image : RE-MAGIQUE !!

Q21 : La source laser sert d'étoile guide. Observez la qualité de correction de l'image obtenue avec l'optique adaptative sur l'ensemble du champ : pourquoi la correction se dégrade-t-elle lorsque l'on s'éloigne de l'étoile guide ? Faire un schéma pour répondre à cette question.

| Dimensions                                        | $64*64*23$ mm                                                                                                    |
|---------------------------------------------------|----------------------------------------------------------------------------------------------------|
| Weight                                            | $0.49$ kg                                                                                                    |
| Pupil diameter                                    | $15 \text{ mm}$                                                                                                    |
| Number of actuators                               | 52                                                                                                    |
| Inter-actuator spacing                            | $2.5 \text{ mm}$                                                                                                    |
| Coupling factor                                   | 70 %                                                                                                    |
| <b>Actuator Input Voltage</b>                     | 1V max in each actuator<br>sum of positive voltages $< 18V$<br>sum of negative voltages $> -18V$                                                                  |
| Coating                                           | Protected silver                                                                                                    |
| Reflectivity                                      | $>95\%$ in [410nm, 560nm]<br>>98% in [560nm, 800nm]                                                                                                    |
| Max. admitted light power in continuous<br>mode   | $5W/cm^2$                                                                                                    |
| Bandwidth                                         | $>200$ Hz                                                                                                    |
| Hysteresis                                        | $< 2\%$                                                                                                    |
| Linearity                                         | $> 95\%$                                                                                                    |
| Surface quality in active flat configuration      | $0.006 \mu m$ RMS                                                                                                    |
| Wavefront quality in active flat<br>configuration | $0.012 \mu m$ RMS                                                                                                    |
| Zernike Wavefront range                           | Defocus<br>$35 \mu m$ PV<br>30µm PV<br>Astigmatism<br>$10 \mu m$ PV<br>Coma<br>$25 \mu m$ PV<br>Trefoil<br>08µm PV<br>Spherical aberr<br>4th order astigm 08µm PV |

**Annexe 1 : Spécifications du miroir déformable Mirao-52d**

### **Annexe 2 : Spécifications de l'analyseur de front d'onde Shack-Hartman HASO 32**

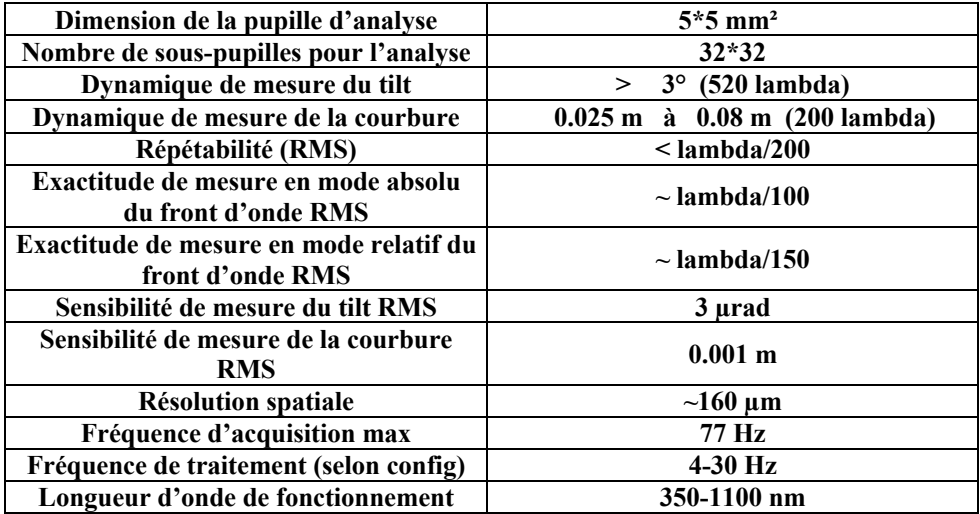

# **Mesure de la Fonction de Transfert de Modulation d'un système optique**

# **par Transformée de Fourier de l'image d'une fente**

*Version 2020-2021*

## **Préparation : Vous devez répondre aux questions P0 à P10 avant la séance.**

La Fonction de Transfert de modulation (FTM) d'un système optique est une spécification très utilisée dans le monde de l'optique industrielle pour caractériser la résolution des systèmes optiques d'imagerie. En effet, ces optiques d'imagerie sont en général associées à des capteurs matriciels (caméra CMOS, caméra infrarouge, appareil photo numérique, etc.) pour lesquels on définit également une Fonction de Transfert de Modulation. Le produit de ces deux Fonctions de Transfert de Modulation, de l'optique et du capteur, permet d'obtenir la Fonction de Transfert de Modulation de l'ensemble du système d'imagerie.

Il existe un grand nombre de techniques de mesure de la FTM. Vous avez déjà vu au cours des TP aberrations de 2ème année (Zygo-Haso) des méthodes indirectes qui utilisent la mesure du front d'onde pour obtenir la réponse percussionnelle par calcul de la Transformée de Fourier de l'amplitude du champ dans la pupille, puis la FTM par une seconde Transformée de Fourier. Un des défauts de ce type de mesure est qu'il est délicat d'obtenir une FTM en éclairage polychromatique.

En fin de séance, vous comparerez vos mesures de FTM avec des mesures faites au Zygo.

Différentes mesures « directes » de FTM à partir de la répartition d'éclairement dans le plan image :

- La méthode de mesure de FTM la plus directe consiste à mesurer la réponse percusionnelle (répartition d'éclairement dans la « tache image » d'un point objet) puis calculer la Transformée de Fourier de cette réponse percusionnelle. Cette méthode très simple à mettre en œuvre, si on dispose d'une source ponctuelle d'intensité suffisante, est utilisée dans le TP Speckle 3ème année.
- Une première variante de cette méthode consiste à analyser toujours par Transformée de Fourier de l'image d'une fente-objet très fine. On mesure ainsi FTM selon la direction perpendiculaire à la fente. C'est cette méthode que nous utiliserons ici.
- Une autre variante, très utilisée lorsque l'on ne dispose pas de capteur matriciel ou linéaire, utilise la méthode de Foucault. On analyse la chute du flux total reçu dans la « tache image » lorsqu'on coupe celle-ci par le couteau de Foucault (voir TP FTM IR 3ème année).
- Le banc de mesure de FTM-ACOFAM analyse l'image d'une fente objet très fine par une mire sinusoïdale (il s'agit en quelque sorte d'une Transformée de Fourier « mécanique ») (voir TP FTM-ACOFAM de 3ème année).

### **Description du banc de mesure :**

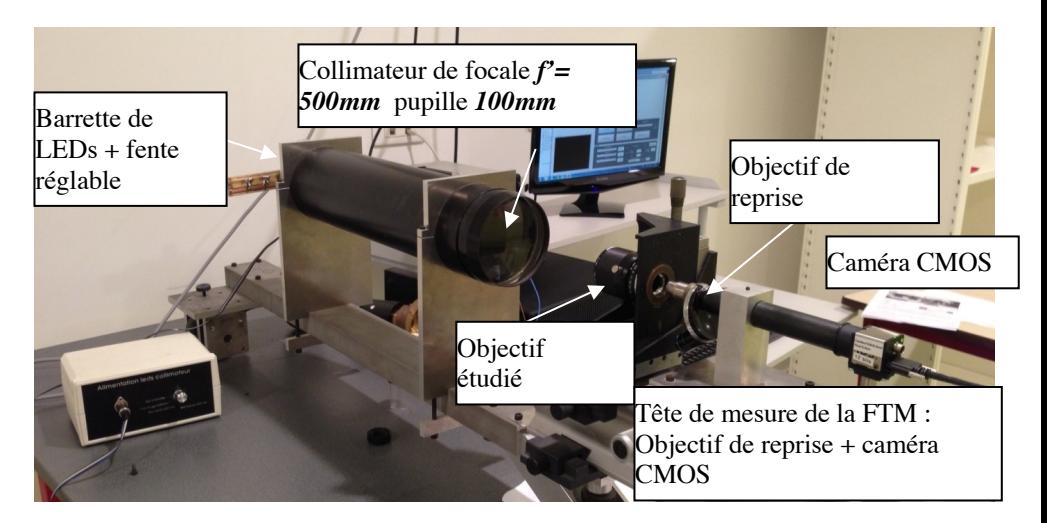

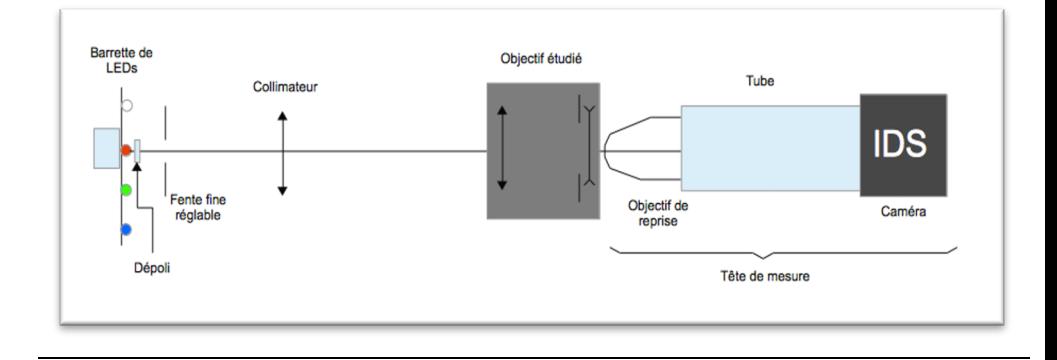

#### **Fig 1 : photo et schéma du dispositif**

Une fente-source réglable est placée au foyer d'un collimateur dioptrique de focale **500 mm**. La fente-source, de largeur réglable (250 microns par tour), est éclairée par des LEDs que l'on peut choisir pour fixer la longueur d'onde d'éclairement ou travailler en lumière blanche.

La tête d'analyse de l'image de la fente-source est constituée d'un objectif de microscope de reprise et d'un tube sur lequel on peut placer, soit un oculaire, pour une observation visuelle, soit la caméra CMOS.

# **Préparation du TP**

# L'objectif qui sera étudié est un objectif **vidéo télécentrique de focale 55 mm et d'ouverture max N = 2,8**

## ● **Fonction de Transfert de Modulation**

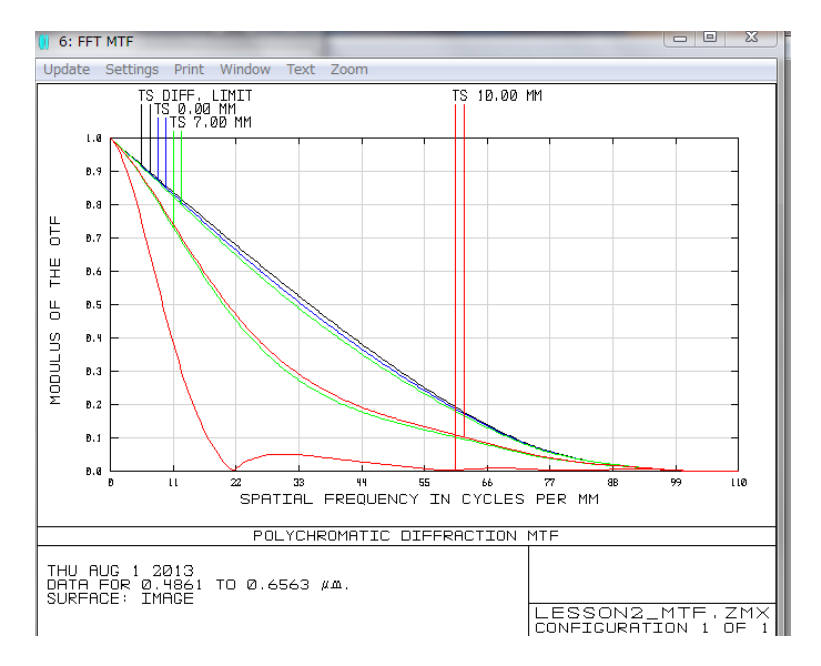

Exemples de FTM simulées avec Zemax. Effet d'une défocalisation

**P1 :** Rappelez et expliquez clairement ce qu'on appelle la Fonction de Transfert de Modulation (FTM) d'un système optique.

Rappelez l'allure de la FTM et la valeur de la fréquence de coupure pour un objectif idéal (c'est-à-dire limité par la diffraction) de nombre d'ouverture N, en conjugaison infini-foyer et en éclairage quasi-monochromatique.

Calculez en mm<sup>-1</sup> ces fréquences de coupure pour  $N = 2.8 - 4 - 5.6 - 8 - 11$  et une longueur de longueur d'onde  $\lambda = 0.63$  µm.

**P2 :** Quelle est l'allure de la fonction de transfert de modulation pour un objectif idéal en éclairage polychromatique (entre 400 nm et 800 nm) ? Quelle est sa fréquence de coupure en éclairage polychromatique pour  $N = 2.8$  ?

**P3 :** Quelle sera la dimension de la tache image (PSF) obtenue avec l'objectif pour  $N = 2.8$  si l'on suppose qu'il est limité par la diffraction (pour  $\lambda = 0.63$  µm)?

**P4 :** Comment obtient-on la FTM à partir de la tache image (PSF) d'un point ?

La FTM au cours de ce TP sera obtenue par Transformée de Fourier de l'image d'une fente-objet très fine placée au foyer du collimateur de 500 mm de focale.

**P5 :** Quelle largeur de fente-objet doit-on choisir pour étudier l'objectif ouvert à 2,8 ?

### ● **Echantillonnage spatial de l'image de la fente par la caméra CMOS d'analyse :**

La caméra CMOS uEye du banc de mesure est constituée d'un capteur de résolution 1024x1280. Les pixels sont carrés de côté **5.3** µ**m**.

**La FTM est définie et mesurée en fonction de la fréquence spatiale dans le plan image du système optique étudié** (plan où se trouve l'image de la fente-source).

Dans ce plan, la caméra CMOS uEye du banc de mesure effectue un échantillonnage spatial de la répartition de l'éclairement de l'image de la fentesource dont le pas dépend du **grandissement de l'objectif de microscope de reprise et de la dimension du pixel de la caméra de mesure (**5**.3** µ**m**)**.**

#### **Il est important de réaliser que c'est le grandissement de l'objectif de reprise qui permet de modifier la fréquence d'échantillonnage, donc la plage de mesure des fréquences spatiales.**

**P6 :** Exprimez en fonction du grandissement de l'objectif de microscope de reprise, la période spatiale et la fréquence spatiale, Fe, de cet échantillonnage.

**P7 :** Compte tenu des fréquences de coupures calculées aux questions P2 et P3, quel grandissement minimum de l'objectif de reprise devra-t-on choisir ?

# Partie expérimentale

### **1- Observations visuelles**

Placez l'oculaire sur le tube du viseur muni de l'objectif de microscope de reprise de grandissement **40**.

F Etudiez l'image de la fente, pour différentes longueurs d'onde et pour différentes ouvertures.

**Q1 :** À pleine ouverture, en éclairage monochromatique et polychromatique, l'objectif vidéo présente-t-il des aberrations ? Décrire ces aberrations observées en  $\acute{\text{e}}$ clairage monochromatique et polychromatique. À partir de quelle ouverture l'objectif vous paraît-il limité par la diffraction ?

**Q2 :** Mesurez la largeur de l'image de la fente pour  $N = 2.8 - 4 - 5.6 - 8 - 11$  en lumière monochromatique et en lumière blanche.

On prendra soin de bien régler la largeur de la fente objet et de refaire la mise au point précisément pour chaque mesure.

Essayer d'en déduire un ordre de grandeur (même très approximatif) des largeurs de la FTM de cet objectif pour ces nombres d'ouverture.

## **2 - Mesure des Fonctions de Transfert de Modulation :**

F Remplacez l'oculaire par la caméra uEye.

F Lancez Matlab, et tapez **>> CalculFTMLogiciel**

F Initialisez et cherchez la meilleure mise au point de la fente.

Un mode d'emploi du logiciel « Mesure de la FTM ») est disponible dans la salle de TP.

### ● **Calibration : Mesure du grandissement de l'objectif de microscope de reprise**

Pour mesurer la FTM, il faut au préalable connaître et mesurer précisément le grandissement « réel » de l'objectif de microscope de reprise (voir question **P7**). Cette mesure du grandissement est possible directement sur le montage, en déplaçant latéralement la tête de mesure (l'objectif de microscope et la caméra) grâce à la platine *Microcontrôle* de mouvement transversal. On déplace ainsi latéralement de gauche à droite l'image de la fente sur le capteur de la caméra (voir mode d'emploi du logiciel « Mesure de la FTM »).

**Q3 :** Expliquez le principe de cette mesure du grandissement de l'objectif de microscope.

**Q4 :** Mesurez soigneusement par cette méthode le grandissement de l'objectif de reprise. Évaluez l'incertitude de mesure grâce à une rapide étude de répétabilité. Pourquoi le grandissement mesuré diffère-t-il de celui indiqué sur l'objectif de microscope ?

**Q5 :** Calculez la fréquence d'échantillonnage et la fréquence de Nyquist dans le plan de l'image de la fente. Comparez aux fréquences de coupure calculées en préparation (question P1).

### ● **Principe de la mesure de la FTM de l'objectif étudié**

Les étapes du calcul par le logiciel sont les suivantes :

- o Acquisition d'une image
- o Affichage du profil de l'image de la fente obtenu par moyenne sur 8 lignes horizontales de pixels du capteur au milieu de l'image.
- o Calcul du module et normalisation de la Transformée de Fourier Rapide
- o Il est également possible de supprimer le fond continu en appuyant sur le bouton « Réduction Fond ». L'algorithme calcule la valeur moyenne du fond (on regarde là où il n'y a pas de signal sur le profil) et le soustrait au profil entier. Puis il remet à zéro tous les points qui sont hors de l'image de la fente.
- o Il est possible aussi d'afficher la FTM idéale calculée en lumière monochromatique et en lumière polychromatique.

#### **Important : Les réponses aux questions Q5 à Q10 seront présentées à l'oral à l'enseignant responsable de la séance.**

**Q6 :** En utilisant le logiciel :

- décrire et expliquer l'influence d'une défocalisation sur la FTM correspondante ;

- décrire et expliquer l'influence de la largeur de la fente source réglable ;

- décrire et expliquer l'influence de l'ouverture de l'objectif vidéo sur la FTM ;

- comparer les FTM mesurées au FTM idéales pour différentes ouvertures ;

- comparer les largeurs des FTM pour les nombre d'ouverture  $N = 2,8 - 4 - 1$ 5,6 - 8 -11 aux valeurs estimées à la question Q2.

**Q7 :** Si le profil présente un offset (un fond continu), pourquoi est-il nécessaire de le soustraire pour calculer la FTM ?

**Q8 :** Théoriquement, comment doit-on tenir compte de la largeur de la fentesource pour le calcul de la FTM du système optique étudié ? Expérimentalement, comment s'assurer que la largeur de la fente source n'intervient pas dans la mesure de FTM ?

**Q9 :** Doit-on tenir compte de la Fonction de Transfert de Modulation du capteur de la caméra CMOS de la tête de mesure ? Pourquoi ?

**Q10 :** Doit-on tenir compte de la FTM du collimateur et de l'objectif de reprise ? Pourquoi ?

### ● **Mesures précises de FTM de l'objectif étudié**

On souhaite mesurer précisément la valeur de la FTM de l'objectif étudié pour une fréquence spatiale de **50 mm<sup>-1</sup>** pour les nombres d'ouvertures  $N = 2.8$ ; 4; 5,6; 8; 11. On remarquera que sur cet objectif les valeurs des nombres d'ouverture sont peu précis.

Avant chaque mesure on prendra soin de bien vérifier :

- que l'on se trouve dans le plan de meilleure mise au point
- que le niveau de signal est suffisant
- que la largeur de fente suffisamment fine

**Q11 :** Mesurez les valeurs de la FTM monochromatique pour  $\lambda = 0.63$  µm et polychromatique pour une fréquence spatiale de **50 mm-1** les nombres d'ouvertures  $N = 2.8$ ; 4; 5,6; 8; 11.

Evaluez l'incertitude de mesure.

Reportez ces valeurs sur un graphe.

**Q12 :** Expliquez l'allure de la courbe. Pour quel nombre d'ouverture l'objectif étudié semble-t-il le meilleur du point de vue de la résolution spatiale ?

A grande ouverture, les principales aberrations sont-elles géométriques ou chromatiques.

# **3- Comparaison avec la FTM mesurée avec le ZYGO**

Retirez l'objectif vidéo après avoir soigneusement repéré son orientation angulaire autour de l'axe du banc (vous n'avez mesuré la FTM que sur l'axe horizontal, vous ferez de même sur le ZYGO).

Réglez l'objectif étudié sur le ZYGO dans la bonne position.

**Q13 :** Comparez la PSF et la FTM quasi-monochromatique mesurée à partir du défaut du front d'onde par le ZYGO pour les mêmes ouvertures,  $N = 2.8 - 4 - 5.6$ . Commentez

## **4- Conclusions**

**Q14 :** Que pensez-vous de la qualité de cet objectif utilisé avec le capteur CMOS de pixels carrés de 5,3 µm de côté ? Quelles autres mesures seraient nécessaires pour répondre complètement à cette question ?

<span id="page-30-0"></span>**I 3**

# **Mesure de fonctions de transfert de modulation d'un objectif en germanium par la méthode de Foucault. Influence de la temperature.**

Pour tirer le meilleur parti de ce TP, vous devez absolument chercher à répondre aux questions **P1** à **P6** en préparation.

A l'issue de la séance, vous serez capables de :

- concevoir, mettre en œuvre et valider un banc optique en infrarouge lointain
- décrire et justifier la méthode de Foucault pour l'analyse de la qualité d'un système optique
- analyser un signal très bruité par détection synchrone
- analyser l'influence du pas d'échantillonnage spatial sur une mesure de tache image
- réaliser une mesure de Fonction de Transfert de Modulation dans l'infrarouge

### **Sommaire**

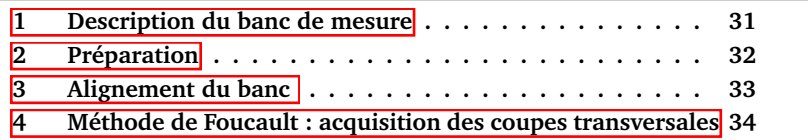

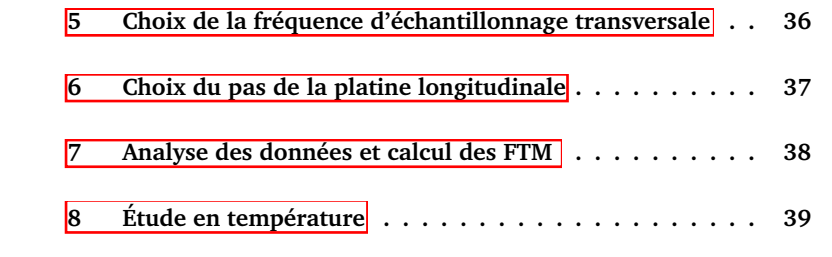

# **Introduction**

Cette manipulation vous permettra de vous familiariser avec une méthode classique de caractérisation des systèmes optiques travaillant dans l'infrarouge. Il s'agit de la méthode de Foucault (ou Foucaultage).

L'objectif que l'on veut étudier donne une image d'un trou-source de très petit diamètre (réponse percussionnelle). On balaye un couteau dans le plan image. Celui-ci masque progressivement la tache image et on mesure la variation de flux lumineux au cours de son déplacement, à l'aide d'un détecteur infrarouge.

Le signal obtenu est ensuite filtré et dérivé. La transformée de Fourier rapide de cette dérivée permet d'obtenir la Fonction de Transfert de Modulation (FTM) de l'objectif selon la direction de déplacement du couteau. (voir les TP FTM visibles « Speckle », « Objectif vidéo » et « ACOFAM » de 3ème année pour comparer aux autres méthodes de mesures de la FTM).

La comparaison des courbes de FTM pour différentes positions longitudinales du couteau permet de déterminer le plan de meilleure mise au point. On pourra ainsi étudier l'évolution de la position de ce plan de meilleure mise au point en fonction de la température de l'objectif étudié et montrer ainsi l'influence d'une variation de température sur les objectifs en Germanium. Cette expérience devrait donc vous sensibiliser aussi à la nécessité d'athermaliser (rendre insensible aux variations de température) les systèmes optiques infrarouges de précision.

# <span id="page-32-0"></span>**1 Description du banc de mesure**

Le banc de mesure est représenté sur la figure 3.1

<span id="page-32-1"></span>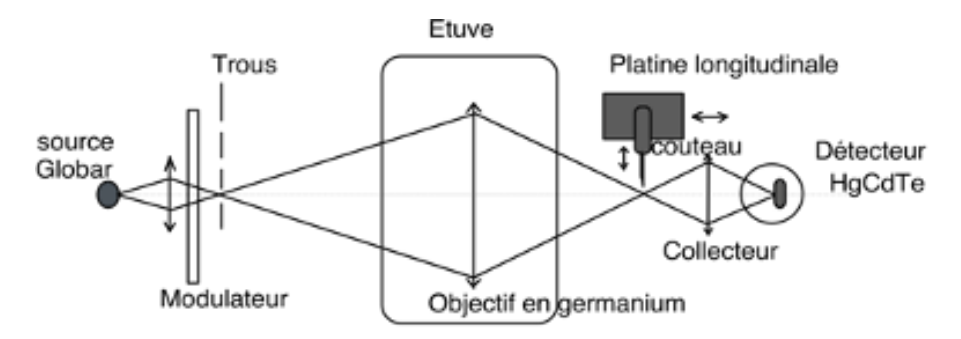

**FIGURE 3.1 –** Schéma du banc de mesure.

L'objectif en Germanium est étudié pour un point objet sur l'axe à 1 mètre de l'objectif.

On trouve successivement sur le montage les éléments suivants.

#### **En amont de l'objectif étudié**

- La source est un Globar (bâton de graphite) : il s'agit d'un corps gris d'émissivité 0,7 à peu près constante pour une puissance de 100 W (10 V - 10 A). Sa température est environ 1075K.
- Un condenseur en ZnSe  $(f^2=25 \text{ mm}, N=2)$  conjugue la source et le trou choisi avec un grandissement de l'ordre de 1.
- Un modulateur (chopper), placé juste en avant du trou-source, permet de moduler le flux issu du trou-source (à 1000 Hz environ). La luminance du trou-source est donc alternativement la luminance d'un corps noir à température ambiante (pâle noire du modulateur) ou celle d'un corps noir à la température du Globar. Ce modulateur est indispensable compte tenu du flux thermique ambiant et de plus, il permet d'utiliser une détection synchrone pour mesurer le très faible flux reçu par le détecteur infrarouge.
- Un filtre passe-bande  $8 12 \mu m$  permet de sélectionner la bande spectrale qui nous intéresse.
- $-$  3 trous sont montés sur une barrette  $(1 \text{ mm}, 200 \mu \text{m}, 100 \mu \text{m})$ .

**L'objectif à étudier** est placé dans l'étuve sur un support réglable en position et en angle. Les hublots sont ici, par souci d'économie, de simples feuilles en Mylar (transparents dans l'infrarouge et de très faible épaisseur).

#### **En aval de l'objectif étudié**

- Le couteau (lame de rasoir) est placé sur 2 platines motorisées. La platine longitudinale (moteur M2) a une course de 25 mm et un pas minimum de 1 *µ*m. La platine transversale (moteur M1) a une course de  $25 \text{ mm}$  et un pas minimum de  $0.1 \mu \text{m}$ .
- Un condenseur en ZnSe ( $f' = 25$  mm,  $N = 2$ ), collecteur de flux, conjugue la tache image et le détecteur infrarouge. Il est positionné à environ 75 mm en avant du détecteur.
- Le détecteur HgCdTe (bande  $8-12 \mu m$ , disque de 1 mm de diamètre, refroidi par azote liquide). Sa détectivité pic à 10*,* 6 *µ*m est  $2.10^{10}$  cm.  $Hz^{1/2}$ . W<sup>-1</sup>. Ce détecteur est une photodiode. Cette photodiode est connectée à un amplificateur courant-tension, suivi d'un filtre coupant la composante continue ( $f_c = 100$  Hz) et d'un amplificateur de tension. La sortie du boîtier d'amplification est reliée à l'entrée signal d'une détection synchrone. L'entrée référence de la détection synchrone est connectée directement au boîtier de commande du modulateur sur lequel est affichée la fréquence de modulation.

**L'ordinateur** pilote les moteurs et la détection synchrone via une liaison série RS232.

# <span id="page-33-0"></span>**2 Préparation**

**P1** Donnez quelques arguments pour justifier l'utilisation de la méthode de Foucault plutôt qu'une mesure de tache focale (PSF) sur un capteur matriciel infrarouge.

### **2.1 Choix du système optique**

L'objectif en Germanium de diamètre 72 mm et de focale de 295 mm est étudié pour un point objet sur l'axe à 1 mètre de l'objectif.

**P2** Quelle est la position du plan image ? Calculez l'ouverture numérique objet et image pour la conjugaison choisie.

Comme pour toute mesure de FTM ou d'aberrations, il faut absolument vérifier que la pupille de l'ensemble du banc, depuis la source jusqu'au détecteur, est bien l'objectif étudié.

**P3** Vérifiez que c'est bien le cas compte tenu des caractéristiques des 2 condenseurs utilisés sur le montage (attention de bien prendre en compte les ouvertures numériques pour les conjugaisons considérées).

**P4** Calculez approximativement le diamètre de la tache image donnée par l'objectif s'il travaille en limite de diffraction. Quel trou source conviendra pour la mesure ?

**P5** Calculez la dimension de l'image géométrique du trou source sur le détecteur (on supposera que la lentille collectrice de flux est à 75 mm du détecteur). Vérifiez en tenant compte de la diffraction que le détecteur intègre bien la totalité du flux.

### **2.2 Défocalisation provoquée par une modification de température de l'objectif**

L'indice de réfraction du Germanium est  $n = 4, 0$ . La variation de cet indice avec la température est très importante (c'est le matériau optique dont la variation  $\beta$  de l'indice avec la température *T* est la plus grande) :

$$
\beta = \frac{\delta n}{\delta T} = 4 \ 10^{-4} \ \text{K}^{-1}
$$

Une élévation de la température de 20˚C provoque donc une défocalisation importante que la dernière partie permet de mettre en évidence.

**P6** Calculez la variation de convergence et de focale de l'objectif (on supposera que c'est une lentille simple) pour une variation de 20˚C de la température. Quelle est la variation de la position du plan image correspondante ? Une telle défocalisation est-elle acceptable ? Calculer la dimension de la tache image correspondante.

# <span id="page-34-0"></span>**3 Alignement du banc**

Le réglage du banc consiste à aligner tous les éléments le plus exactement possible. Pour cela une flèche laser munie d'un tabouret optique à deux miroirs permet, à l'aide de deux pieds en dural, de définir l'axe du montage (les deux pieds se vissent sur le marbre et sont percés d'un trou à 250 mm du marbre, hauteur de l'axe optique; il s'agit du trou inférieur). L'axe du montage est défini par le faisceau laser passant par les 2 trous.

 $\rightarrow$  On peut ainsi d'abord aligner la source, le condenseur et le trou sur l'axe du laser. Puis, en dirigeant le laser vers le détecteur, on règle la position du détecteur.

 $\rightarrow$  On règle ensuite la position et l'orientation de l'objectif dans l'étuve (à une distance de 1 mètre du trou source) : on centre et on aligne l'objectif à l'aide de la réflexion du faisceau laser. On peut s'aider d'un cache en plastique percé d'un trou en son centre placé contre l'objectif.

 $\rightarrow$  On refroidit le détecteur en versant de l'azote liquide dans le Dewar.

 $\rightarrow$  On alimente le Globar (alimentation sous le marbre), le modulateur et l'amplificateur.

 $\rightarrow$  Il ne reste plus ensuite qu'à trouver le signal (avec le trou de 1 mm), et à l'optimiser. On diminue ensuite la taille du trou source, et on optimise à nouveau le signal.

# <span id="page-35-0"></span>**4 Méthode de Foucault : acquisition des coupes transversales**

 $\rightarrow$  Mettre en marche le boîtier de contrôle des moteurs pas à pas (MM 4000) et la détection synchrone.

 $\rightarrow$  Avant toute chose, il est impératif de faire une recherche d'origine des moteurs (menu : manuel, origine). On place ainsi les 2 platines dans la position « origine » : (0,0). On pourra ainsi à tout moment, même en cas de plantage du logiciel, retrouver cette position par la même procédure.

La première difficulté est de placer correctement le couteau. Il faut d'abord le placer manuellement sur le marbre le plus près possible de l'image.

 $\rightarrow$  Placez le couteau à la règle à partir de vos mesures et du calcul de la position du point focal. Lorsque la position vous paraît correcte, bridez les platines sur le marbre.

#### *4. MÉTHODE DE FOUCAULT : ACQUISITION DES COUPES TRANSVERSALES*35

**Suggestion de méthode de placement du couteau** En utilisant le mode manuel des moteurs et la détection synchrone, estimez le diamètre de la tache de part et d'autre de la position théorique du plan focal. Prenez note des positions longitudinales et des diamètres correspondants, et effectuez un fit parabolique afin de positionner au mieux le couteau.

 $\rightarrow$  Quittez le mode MANUEL et lancez ensuite le VI Labview : Acquisition (puis bouton : Lancer Mesure).

Le message MM4000 Controller doit apparaître si la liaison RS232 appa-raît (comme sur la figure [3.2\)](#page-36-0).

<span id="page-36-0"></span>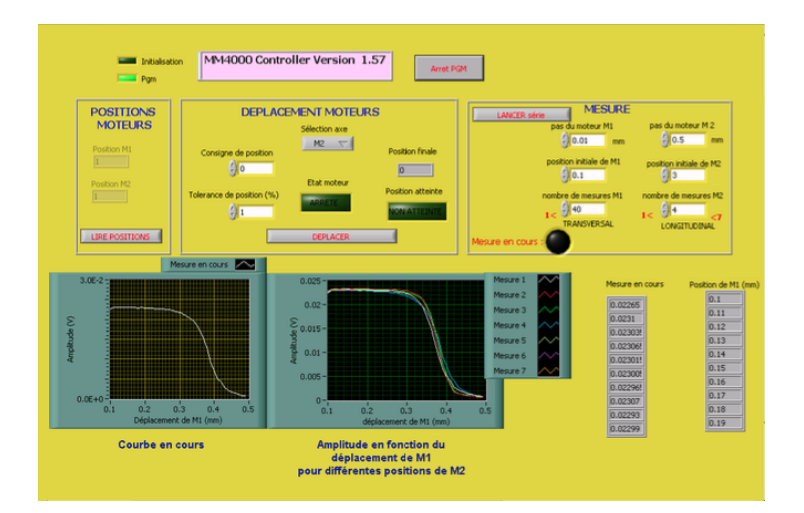

**FIGURE 3.2 –** Écran du programme d'interfaçage

La fenêtre « MESURE » permet de choisir le pas, l'origine et le nombre de points des scans transversaux (moteur M1), et la position longitudinale de ces scans (moteur M2).

Vérifiez attentivement les valeurs choisies avant de lancer une mesure ! ! ! ! !

 $\rightarrow$  Prenez une fenêtre de mesure suffisamment large dans le plan transverse afin de bien mesurer l'ensemble de la tache avec des pas grands au début (de l'ordre 0*.*05 mm) pour lancer des scans rapides.

Une fois que la zone d'intérêt au voisinage du plan de meilleure focalisation est bien identifiée, il faut choisir le nombre de scans utiles sur cette zone et surtout les pas d'échantillonnage transverse et longitudinal. La figure suivante illustre la méthode de Foucault. Le couteau, dans le plan de la PSF, avance à chaque acquisition d'un pas  $X_{i+1} - X_i$ .

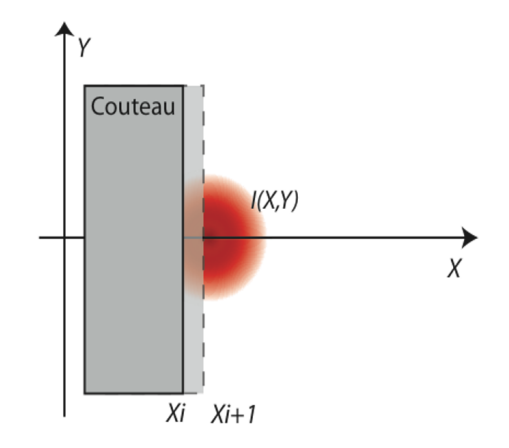

**FIGURE 3.3 –** Illustration de la méthode de Foucault. Le couteau se déplace selon X grâce à un moteur pas à pas dans le plan de la PSF et perpendiculairement à l'axe optique

La Fonction de Transfert de Modulation est la Transformée de Fourier de la Réponse Percussionnelle Incohérente (PSF, Point Spread Function). Dans la méthode de Foucault, on ne mesure pas la PSF, ni même le profil de la répartition d'éclairement de la PSF : on intègre verticalement la répartition d'éclairement. On peut montrer par un calcul formel qu'on obtient malgré tout effectivement, par transformée de Fourier des scans, les Fonctions de Transfert de Modulation de l'objectif selon la direction de déplacement du couteau à condition de choisir correctement le pas de déplacement transversal. C'est l'objet des questions suivantes.

# <span id="page-37-0"></span>**5 Choix de la fréquence d'échantillonnage transversale pour la mesure de la FTM de l'objectif**

**Q1** Rappelez l'allure de la FTM monochromatique et polychromatique d'un objectif idéal. Quelle est la fréquence de coupure de l'objectif infrarouge étudié si on suppose qu'il est limité par la diffraction (on rappelle qu'on utilise l'objectif dans la bande spectrale  $8 - 12 \mu m$ ).

<span id="page-38-1"></span>**Q2** Quelle est la fréquence d'échantillonnage minimum nécessaire pour faire la mesure de FTM sans risque de recouvrement de spectres selon le théorème de Nyquist-Shannon ? Quel est le pas d'échantillonnage transversal maximum correspondant ?

Il faut maintenant prendre en compte le fait que les mesures obtenues par la méthode de Foucault ne correspondent pas à des échantillons ponctuels pris sur le profil de la PSF (voir figure 3). En réalité, le signal échantillonné *S*(*Xi*) mesuré à chaque pas *i* du couteau est proportionnel, au flux total que le couteau laisse passer.

**Q3** Tracer l'allure de la courbe *S*(*Xi*)

Le logiciel sous Matlab effectuera ensuite une dérivée numérique du signal *S*(*Xi*), c'est à dire  $D_s(X_i) = S(X_i) - S(X_{i+1})$ .

**Q4** Tracer l'allure de la courbe  $D_s(X_i)$ . Montrer que  $D_s(X_i)$  est proportionnel à l'intégrale de la PSF de moins l'infini à plus l'infini selon Y, et de *X<sup>i</sup>* à *Xi*+1 selon X.

**Q5** En déduire que la transformée de Fourier du signal échantillonné *Ds*(*Xi*) est la Fonction de Transfert de Modulation FTM $(\nu)$  de l'objectif selon la direction horizontale, multipliée par un sinus cardinal dont on donnera la largeur.

**Q6** Compte tenu de ce résultat, expliquez pourquoi la fréquence d'échantillonnage doit être plus grande que la fréquence d'échantillonnage déterminée à la question **[Q2](#page-38-1)** .

# <span id="page-38-0"></span>**6 Choix du pas de la platine longitudinale pour la mesure de la position du plan de meilleure mise au point**

Les coupes transversales permettront de déterminer les FTM pour différents plans de mise au point autour du plan de meilleure mise au point.

**Q7** Comment choisissez-vous le pas entre 2 coupes transversales successives pour obtenir une bonne précision sur la position du plan de meilleure mise au point ? On déterminera la profondeur de mise au point dans l'espace image de l'objectif pour répondre à cette question.

 Une fois ces choix des pas d'échantillonnage validés avec l'enseignant*·*e responsable, vous lancerez les scans nécessaires avec les valeurs déterminées précédemment.

**Attention encore une fois** : Vérifiez attentivement les valeurs choisies avant de lancer les scans !

 $\rightarrow$  Si les mesures semblent bonnes, cliquez sur le bouton « Arrêt PGM » (figure [3.2\)](#page-36-0). Et surtout n'oubliez pas de sauvegarder les mesures dans un fichier .TXT bien identifié et bien localisé sur le disque dur.

# <span id="page-39-0"></span>**7 Analyse des données et calcul des FTM**

 $\rightarrow$  Quittez Labview et lancez une session Matlab. Le logiciel de traitement des données, ftmir, est exécuté automatiquement au lancement. L'ordre des boutons du menu est simplement l'ordre des opérations à effectuer.

 **Ouvrir un fichier de mesure** : Le programme demande l'ouverture numérique image de l'objectif étudié et le diamètre de l'image du trousource. Puis, le logiciel propose de choisir la zone du scan intéressante (début et fin en mm)

 **Filtrage** : Il s'agit d'un filtre passe-bas qui permet de ne conserver que les fréquences spatiales intéressantes, c'est-à-dire inférieures à la fréquence de coupure de la FTM idéale, ⌫*<sup>c</sup>* , de l'objectif étudié. Il s'agit d'un filtre passe-bas numérique de Butterworth du 8ème ordre. On choisit sa fréquence de coupure relativement à la fréquence d'échantillonnage. Par exemple, la valeur 0.4 correspond à un filtre passe-bas de fréquence de coupure :

$$
f_{\rm Butterworth} = 0.4 \frac{\nu_e}{2}
$$

Donc si le pas de mesure est  $0.02 \text{ mm}$ ,  $\nu_e = 50 \text{ mm}^{-1}$ , la fréquence de coupure est  $f_{\text{Butterworth}} = 10 \text{ mm}^{-1}$ ). Le programme affiche dans une nouvelle fenêtre la fonction de transfert du filtre passe-bas choisi.

Cliquez sur la fenêtre pour appliquer ce filtre numérique à vos mesures.

 **Dérivée** : Le programme calcule et affiche la dérivée numérique des scans filtrés.

 $\rightarrow$  **FTM**: Le programme effectue la FFT des dérivées (sur 1024 points, on rajoute autant de zéros nécessaires aux données : méthode du « zéro padding »), et on affiche les FFT jusqu'à la fréquence de coupure,  $\nu_c$ , de la FTM polychromatique idéale (ou jusqu'à la fréquence de Nyquist,  $\frac{\nu_e}{2}$ , si  $\nu_c$  est supérieure à la fréquence de Nyquist). Cette fréquence de coupure,  $\nu_c$ , est calculée avec l'ouverture numérique image de l'objectif étudié. Les FTM sont calculées en tenant compte de la dimension de l'image géométrique du trou source (déconvolution de l'image du trou source).

Enfin, la fonction « Best Focus » permet de comparer les FTM pour les différentes positions longitudinales du couteau. Le menu déroulant permet de choisir le critère sur la FTM. Exemple : critère de Best Focus = 0,4 trace, pour chaque position du couteau, la fréquence spatiale maximum pour laquelle la FTM est supérieure à 0,4.

**Q8** Expliquer les différentes étapes du calcul des FTM.

**Q9** Étudier et comparer les FTM obtenues. Comment évaluez-vous la précision de ces mesures de FTM ?

**Q10** Déterminer la position du plan image de meilleure mise au point. Quelle est la précision de cette mesure ?

**Q11** Comment pourrait-on sur notre banc mesurer la FTM à 2 dimensions ? (astuce : cela correspond à mesurer la FTM dans une dimension, à la fréquence spatiale nulle dans l'autre dimension)

# <span id="page-40-0"></span>**8 Étude de la défocalisation provoquée par l'élévation de température de l'objectif**

 $\rightarrow$  Allumez le chauffage de l'étuve et attendre que l'objectif soit à 40 °C. Vérifiez le réglage de position du détecteur. Relancez le VI Acquisition pour refaire des acquisitions de scans (même procédure qu'à température ambiante).

**Remarque importante** : pour pouvoir interpréter ces résultats, il est indispensable que l'origine des moteurs n'ait pas été modifiée par rapport aux mesures à température ambiante.

**Q12** Étudier les FTM obtenues avec Matlab à partir de ces nouveaux enregistrements.

**Q13** Comparer les FTM à température ambiante et à 40˚C.

**Q14** Quelle est la défocalisation due à l'augmentation de la température ? Comparer ce résultat à la valeur attendue. Avec quelle précision obtient-on cette défocalisation ? Cette défocalisation est-elle gênante ? Proposer des solutions pour s'affranchir de ce problème.

# <span id="page-42-0"></span>**I 4**

# **Speckle : rugosité et diffraction**

L'objectif de ce TP est d'étudier les différentes propriétés du speckle. Afin de pouvoir mener à bien le TP durant la séance, **les questions préparatoires de la partie [2](#page-48-0) sont à préparer impérativement avant la séance**.

#### **Sommaire**

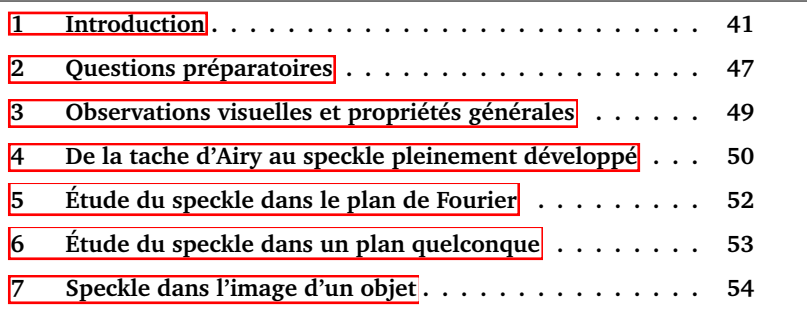

# <span id="page-42-1"></span>**1 Introduction**

**Remarque** Les propriétés générales exposées ci-dessous reprennent les notions vues dans le cours « speckle » de 2ème année. Ce cours est disponible sur le site Libre Savoir : [http://paristech.institutoptique.fr/site.](http://paristech.institutoptique.fr/site.php?id=1157) [php?id=1157](http://paristech.institutoptique.fr/site.php?id=1157).

<span id="page-43-0"></span>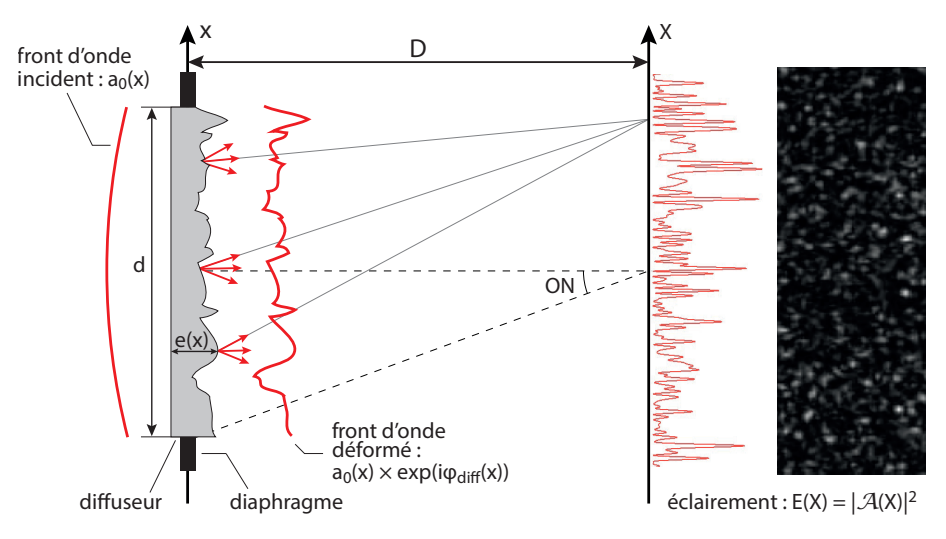

### **1.1 Qu'est-ce qu'un champ de speckle ?**

**FIGURE 4.1 –** Principe de formation d'un champ de speckle.

On obtient une figure de speckle lorsqu'un faisceau de lumière cohérente éclaire un objet diffusant (voir figure  $\overline{4.1}$ ). Dans le cas le plus simple, la transmission en amplitude à travers le diffuseur modifie uniquement la phase de l'onde incidente d'amplitude  $a_0$ . On appelle  $t_{\text{diff}}$  la transmission en amplitude du diffuseur, définie dans la pupille par

$$
t_{\text{diff}}(x) = \exp(i\phi_{\text{diff}}(x)).
$$

**Remarque** Les expressions sont données à une dimension pour simplifier l'écriture, et sont aisément généralisables à deux dimensions.

L'amplitude après le diffuseur est modifiée selon

$$
a_0 \to a_0 \times \exp(i\phi_{\text{diff}}(x)) = a_0 t_{\text{diff}}(x).
$$

La phase ajoutée au champ lumineux est directement proportionnelle à l'épaisseur locale  $e(x)$  du diffuseur :  $\phi_{\text{diff}}(x) = \frac{2\pi}{\lambda}(n-1)e(x)$ , avec *n* l'indice de réfraction du matériau. L'amplitude du champ lumineux diffracté en un point donné *M* dans le plan de Fourier est la transformée de Fourier de  $a_0t_{\text{diff}}(x)$ , l'amplitude après le diffuseur :

<span id="page-43-1"></span>
$$
\mathcal{A}(X) = a_0 \int_{\text{diffuseur}} t_{\text{diff}}(x) \exp(2i\pi \frac{X}{\lambda D} x) dx.
$$
 (4.1)

Les propriétés singulières du champ de speckle *A*(*X*) tiennent toutes au fait que le diffuseur est un objet **rugueux** et que son épaisseur locale peut être traitée comme une **variable aléatoire**. On distingue deux cas, suivant la rugosité du diffuseur.

#### **Rugosité forte : speckle pleinement développé**

Dans ce cas, les variations typiques de l'épaisseur locale  $e(x)$  sont suffisamment importantes pour que le déphasage aléatoire introduit au niveau du diffuseur « détruise » complètement la phase du champ incident. Ceci se produit lorsque l'**écart-type** de la distribution de phase  $\sigma_{\phi_{\text{diff}}}$  est telle que :

$$
\sigma_{\phi_{\text{diff}}} = \frac{2\pi}{\lambda} (n-1)\sigma_e > \pi
$$

où *<sup>e</sup>* est l'écart-type de la distribution d'épaisseur.

Cette condition entraîne le fait que la valeur moyenne de la transmission est nulle et donc, d'après l'expression [\(4.1\)](#page-43-1), que l'amplitude du champ de speckle est lui-même nul en moyenne :  $\langle A(X) \rangle = 0$ . On parle alors de champ de speckle **pleinement développé**. Il en résulte une figure de diffraction  $E(X) = |A(X)|^2$ composée de « grains » d'éclairement aléatoire que l'on appelle le speckle<sup>[1](#page-44-0)</sup> (voir figure [4.1\)](#page-43-0). Nous verrons dans la suite ce qui détermine la taille de ces grains.

#### **Rugosité faible : speckle partiellement développé**

Ici la variation de l'épaisseur reste relativement faible, de sorte que :

$$
\sigma_{\phi_{\text{diff}}} = \frac{2\pi}{\lambda} (n-1)\sigma_e < \pi
$$

Le déphasage aléatoire introduit par le diffuseur n'est donc pas suffisant pour détruire complètement la phase du champ incident. La figure de diffraction est alors composée d'une partie déterministe facilement reconnaissable (celle obtenue en l'absence de diffuseur) et d'une partie aléatoire de type speckle.

### **1.2 Propriétés statistiques du speckle : répartition de l'éclairement et taille des grains**

Nous considérons ici le cas d'un speckle pleinement développé et d'une observation dans le plan focal d'une lentille. Dans ce cas, la figure de speckle est caractérisée par :

<span id="page-44-0"></span>1. l'enveloppe de la figure de diffraction,

<sup>1.</sup> *Speckle* peut se traduire en français par « petite tache » ou « moucheture ». En physique, on parlera plutôt de granularité ou de tavelure

#### 2. la taille caractéristique du grain de speckle.

Dans la suite nous donnons succinctement les résultats essentiels sur ces deux propriétés, à savoir que la répartition de l'éclairement dépend uniquement des propriétés statistiques du diffuseur alors que la taille de grain du speckle est donnée par la taille de la zone éclairée sur le diffuseur (la pupille).

#### **Répartition de l'éclairement dans le plan de Fourier**

 $\propto$ 

On note, comme indiqué sur la figure  $\overline{4.1}$ ,  $A(x)$  l'amplitude dans le plan de Fourier et *E*(*x*) l'éclairement dans le plan de Fourier. On obtient l'enveloppe de la figure de diffraction par la Transformée de Fourier de l'autocorrélation du diffuseur (c'est-à-dire la densité spectrale de puissance du diffuseur) :

$$
\langle E(X) \rangle = \langle |\mathcal{A}(X)|^2 \rangle \quad \propto \quad \text{TF} \left[ C_{\text{diff}}(\delta x) \right] \Big|_{u = \frac{X}{\lambda D}} \tag{4.2}
$$

$$
\int_{\text{diffuseur}} C_{\text{diff}}(\delta x) \exp(2i\pi \frac{X}{\lambda D} \delta x) \mathbf{d}(\delta x) \quad (4.3)
$$

$$
\propto \quad DSP_{\text{diffuseur}}(u) \Big|_{u=\frac{X}{\lambda D}} \tag{4.4}
$$

où  $C_{\text{diff}}(\delta x) = \langle t_{\text{diff}}(x) t_{\text{diff}}(x + \delta x)^* \rangle$  est la fonction d'auto-corrélation du diffuseur, et *A*(*X*) est l'amplitude de l'onde après le diffuseur.

Cette expression montre que plus le grain du diffuseur est petit (c'est-à-dire plus les variations spatiales de phases sont rapides ou encore plus le contenu spectral du diffuseur est large), plus l'enveloppe de la figure de diffraction dans le plan de Fourier est large (exactement comme en diffraction par une poussière ou un grain : plus ce grain est petit, plus large est la figure de diffraction). On retrouve aisément ce résultat par une simulation sous Matlab. La figure [4.2](#page-46-0) en donne une illustration.

#### *1. INTRODUCTION* 45

<span id="page-46-0"></span>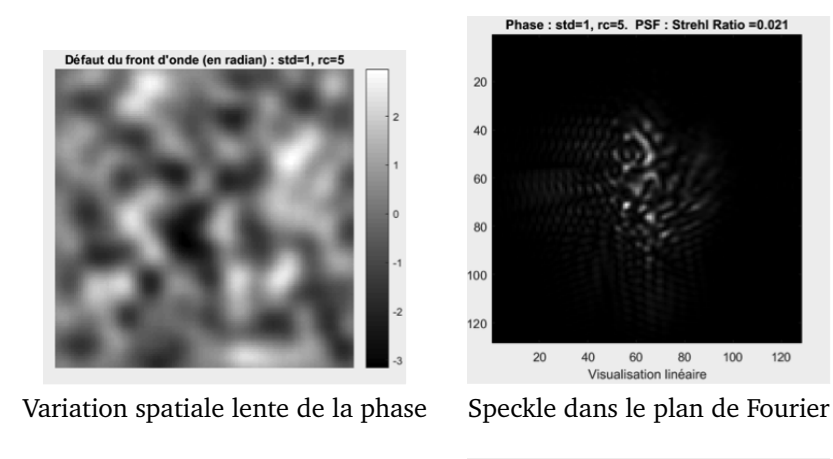

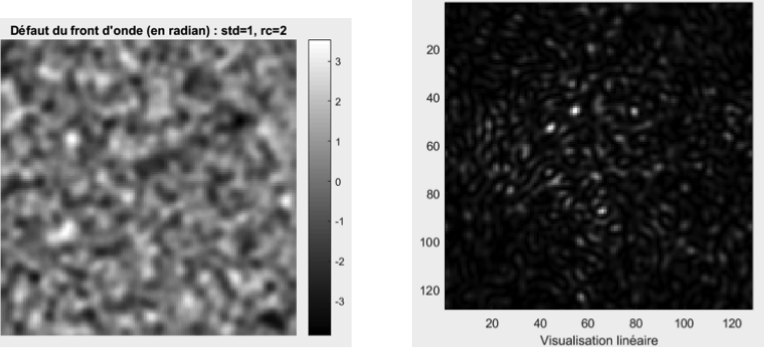

-<br>Phase · std=1 rc=2 PSE · Strebl Ratio =1 91e+0

Variation spatiale rapide de la phase Speckle dans le plan de Fourier

**FIGURE 4.2 –** Simulation de la figure de speckle dans le plan de Fourier pour une phase aléatoire de rayon de corrélation plus ou moins grand  $(r_c = 5 \text{ ou } 2)$ 

#### **Fonction de corrélation spatiale du champ de speckle**

La fonction d'auto-corrélation spatiale du champ diffracté  $A(x)$  s'exprime sous la forme :

<span id="page-46-1"></span>
$$
C_{\mathcal{A}}(\delta X) = \langle \mathcal{A}(X)\mathcal{A}(X+\delta X)^{*}\rangle \propto \int_{\text{diffuseur}} a_0^2 \exp(2i\pi \frac{\delta X}{\lambda D}x) dx , \quad (4.5)
$$

où *a*<sup>2</sup> <sup>0</sup> représente l'éclairement incident limité par la pupille sur le diffuseur. En pratique on ne mesure pas la fonction d'auto-corrélation de l'amplitude du champ mais l'auto-corrélation de l'éclairement :  $C_E(\delta X) = \langle E(X)E(X + \delta X) \rangle$  $\delta X$ <sup>\*</sup>). Comme l'amplitude du champ diffracté est une variable aléatoire gaussienne  $\frac{1}{2}$ , la fonction d'auto-corrélation de l'éclairement peut être directement reliée à celle de l'amplitude par le théorème de Wick :

$$
C_E(\delta X) \propto C_A(\delta X)^2 + \langle E(X) \rangle^2. \tag{4.6}
$$

Ce résultat montre que la taille moyenne du grain de speckle et sa forme ne dépendent que de la pupille utilisée dans le plan du diffuseur. Plus la pupille est petite, plus grand est le grain de speckle (exactement comme pour la tache de diffraction par une pupille quelconque dans le plan de Fourier). On retrouve aisément ce résultat par une simulation sous Matlab. Une illustration en est donnée sur la figure [4.3](#page-47-1)

<span id="page-47-1"></span>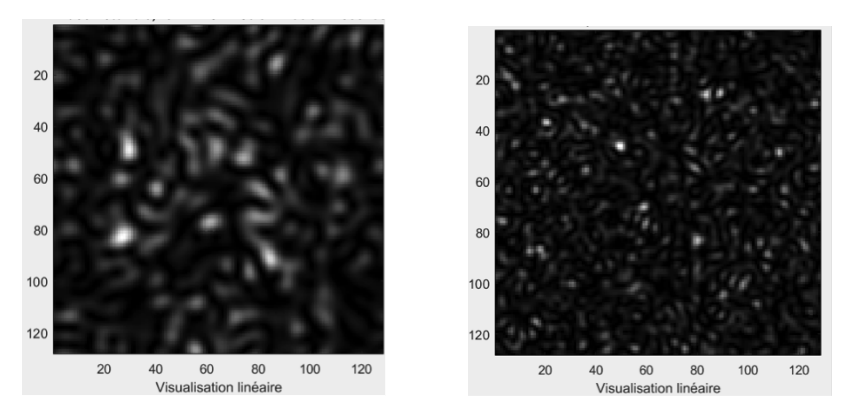

**FIGURE 4.3 –** Simulation de la figure de speckle obtenue pour une pupille circulaire de diamètre 0.5 (à gauche) ou 1 (à droite), U.A.

### **1.3 Résumé des propriétés du speckle**

Finalement, il faut retenir les deux propriétés suivantes :

- **1. les propriétés statistiques de l'objet diffusant déterminent la répartition globale des grains de speckle dans le plan d'observation (l'enveloppe de la figure de diffraction),**
- **2. la forme de la pupille détermine la dimension des grains de speckle (plus la pupille est petite, plus le diamètre moyen des grains de speckle est grand, et inversement).**

Nous étudierons plus particulièrement le speckle dans trois configurations :

1. dans le plan de convergence du champ incident, c'est-dire dans le plan de Fourier (diffraction de Fraunhofer) ;

<span id="page-47-0"></span><sup>2.</sup> Cette propriété découle directement de la relation  $(4.1)$  et du fait que  $\phi_{\text{diff}}(x)$  est elle-même une variable aléatoire gaussienne.

- 2. dans un plan quelconque (diffraction de Fresnel) ;
- 3. dans le plan conjugué par une lentille de l'objet diffusant.

## <span id="page-48-0"></span>**2 Questions préparatoires**

La figure [4.4](#page-48-1) représente la phase de l'onde après un diffuseur et son autocorrélation empirique. La phase étant de nature aléatoire, la phase représentée correspond à une réalisation particulière.

<span id="page-48-1"></span>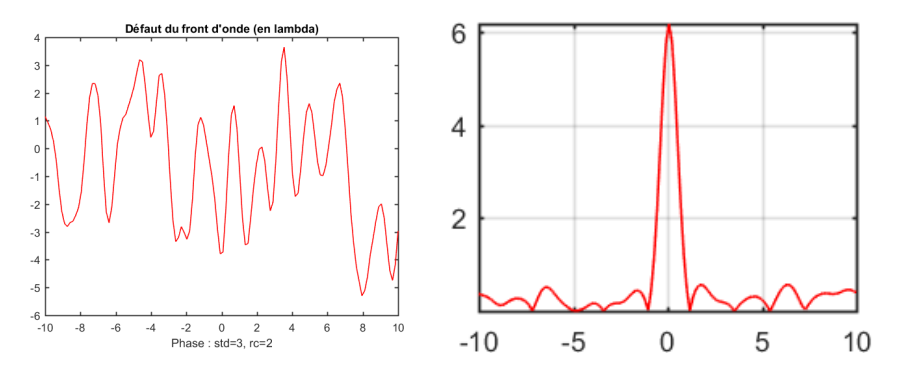

**FIGURE 4.4 –** A gauche : un profil de la phase de l'onde après un diffuseur. A droite : auto-corrélation (empirique) correspondante. U.A.

En vous aidant de l'introduction, répondre aux questions suivantes :

**P1** Si la phase varie spatialement plus lentement, la fonction d'auto-corrélation sera-t-elle plus étroite ou plus large ? Quel est le lien avec le rayon de corrélation  $r_c$  du diffuseur?

**P2** Rappeler la relation entre la densité spectrale de puissance de la phase et sa fonction d'auto-corrélation.

**P3** En pratique, quel est le calcul numérique à effectuer pour obtenir la fonction d'auto-corrélation empirique de la phase représentée en figure  $\sqrt{4.4}$ ?

La figure [4.5](#page-49-0) représente l'image d'un speckle pleinement développé et son auto-corrélation.

<span id="page-49-0"></span>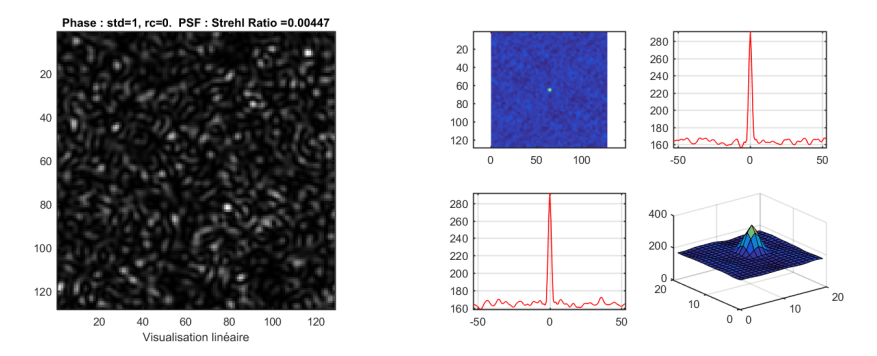

**FIGURE 4.5 –** A gauche : figure de speckle pleinement développé obtenu à l'aide d'une source cohérente éclairant un verre dépoli. A droite : auto-corrélation empirique 2D et profils 1D horizontaux et verticaux correspondant à la figure de speckle. Les axes sont gradués en pixels de la caméra d'acquisition.

**P4** Si les grains de speckle sont plus gros, la fonction d'auto-corrélation serat-elle plus étroite ou plus large ? Expliquer pourquoi la largeur de la fonction d'auto-corrélation permet de déterminer la dimension caractéristique des grains de speckle.

<span id="page-49-1"></span>**P5** Montrez, en vous appuyant sur l'équation [\(4.5\)](#page-46-1) que la dimension caractéristique des grains de speckle dépend de l'ouverture numérique ON = *d/*2*D* où *d* est le diamètre du disque d'éclairement du diffuseur et *D* la distance entre le diffuseur et le plan image (vous définirez la taille du grain par la distance entre les deux premiers zéros de la fonction d'auto-corrélation).

# <span id="page-50-0"></span>**3 Observations visuelles et propriétés générales**

### **3.1 Observation dans le plan de Fourier**

<span id="page-50-1"></span>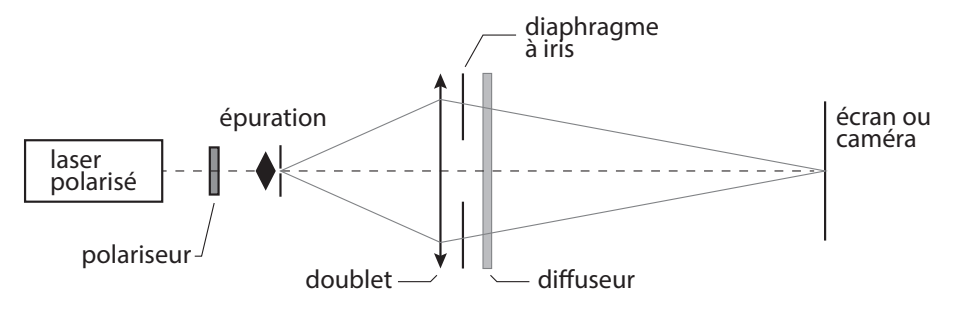

**FIGURE 4.6 –** Schéma du montage à réaliser pour observer la figure de speckle dans le plan de Fourier.

Vous allez réaliser le montage schématisé sur la figure [4.6.](#page-50-1) Vous veillerez à bien régler le trou d'épuration au foyer de l'objectif de microscope afin d'obtenir un éclairement le plus homogène possible sur le diffuseur.

Pour les différents diffuseurs proposés (le numéro correspond à la « finesse » des grains observables à l'œil sur les diffuseurs), observez la figure de speckle sur un écran que vous aurez placé dans le plan de focalisation du champ inci-dent par un doublet, comme indiqué sur la figure [4.6.](#page-50-1)

**Q1** Étudiez en particulier le dépoli n˚1 (rectangulaire) et observez la figure de speckle pour différentes zones d'éclairement. S'agit-il de figures de speckle pleinement développé ? Comment peut-on repérer à l'œil les différentes zones sur le dépoli ?

**Q2** Le dépoli n˚1 est divisé en 3 zones. Dans chaque zone, la rugosité a été mesurée et est donnée en annexe. Commentez les observations visuelles en utilisant ces mesures.

**Q3** Mesurez la largeur de l'enveloppe de la figure de diffraction pour trois diffuseurs. En déduire un ordre de grandeur du rayon de corrélation *r<sup>c</sup>* de chacun de ces diffuseurs.

### **3.2 Observation dans un plan quelconque**

Rapprochez le diffuseur du point de focalisation. Observez la figure de speckle sur un écran derrière le diffuseur.

**Q4** Rappelez quels paramètres influent sur la dimension des grains de speckle. Rappelez le lien avec la limite de la diffraction et l'ouverture numérique. Sur le montage devant vous, quels éléments définissent l'ouverture numérique ?

**Q5** Expliquez ce qui se passe lorsque le diffuseur se trouve au point de focalisation. Déduisez-en une méthode simple pour focaliser un faisceau laser sur une surface rugueuse.

# <span id="page-51-0"></span>**4 De la tache d'Airy au speckle pleinement développé**

### **4.1 Étude de la tache d'Airy**

On réalise maintenant les observations à l'aide de la caméra CMOS.

- En l'absence de diffuseur, conjuguez soigneusement le trou source et le plan de la matrice CMOS de la caméra *µ*Eye.
- Placez un diaphragme calibré de 3 mm de diamètre précisément à 1 m de la caméra. Dans toute la suite, vous resterez dans la même configuration (sauf demande explicite) afin de pouvoir comparer les résultats avec et sans speckle.
- Utilisez le logiciel de la caméra *µ*Eye pour acquérir et sauvegarder les images (une notice d'utilisation est à votre disposition). Veillez à ce que le gain soit toujours réglé au minimum et qu'il n'y ait pas de correction de gamma. Les images ne devront jamais être saturées. Pour cela, vous pourrez régler l'intensité du laser grâce au polariseur ainsi que le temps d'intégration de la caméra (onglet *caméra* du logiciel d'acquisition).
- Lancez Matlab et exécutez le code suivant (ouvre et affiche l'image sauvegardée) :

```
>> img = ouvre image;
```
Pour mesurer le diamètre de la tache d'Airy, vous disposez de fonctions sous Matlab : fit\_airy\_vert et fit\_airy\_hor. Elles permettent d'obtenir un profil horizontal ou vertical en moyennant l'image de la tache sur quelques pixels. Le profil est ensuite ajusté par la fonction d'Airy. (Le diamètre est donné en pixel dans la fenêtre de commande. Double-cliquer dans le rectangle pour terminer la sélection.)

**Q6** Mesurez le diamètre de la tache d'Airy obtenue et comparez celui-ci avec la limite de diffraction. Si vous constatez un écart important, reprenez votre montage.

**Remarque** On demande ici des mesures quantitatives. Vous devez en particulier déterminer soigneusement l'ouverture numérique image de votre configuration.

La tache obtenue correspond à la réponse percussionnelle du système optique (ou fonction d'étalement de point (FEP), ou encore PSF pour *Point Spread Function* en anglais). Sa transformée de Fourier est donc la fonction de transfert de modulation (FTM).

**Q7** Rappelez l'allure de la FTM idéale en supposant l'éclairement uniforme au niveau du diaphragme. Que vaut la fréquence de coupure théorique en fonction de l'ouverture numérique?

Pour le calcul de la FTM et son affichage, vous utiliserez la routine :

```
>> ftm = fft_image_airy(img);
```
qui calcule le module de la transformée de Fourier de la FEP sur  $512 \times 512$ pixels, et affiche le résultat ainsi que le profil horizontal de la FTM au centre.

**Remarque** Afin d'obtenir un résultat acceptable, il faut absolument réduire au maximum les sources d'erreur dues à la lumière parasite et à la saturation de la caméra. Il faut en particulier acquérir les images dans le noir complet (écran d'ordinateur éteint).

**Q8** Commentez l'allure de la FTM obtenue.

**Q9** Le pas d'échantillonnage des images acquises est égal à la dimension d'un pixel de la matrice CMOS, soit 5*,* 3 *µ*m. Déduisez-en le pas d'échantillonnage en fréquence pour la FTM. Comparez la fréquence de coupure de la FTM calculée et la fréquence de coupure idéale d'un système optique limité par la diffraction.

### **4.2 Diffuseur faible**

- Placez le diffuseur n˚1 entre la pupille et la caméra de manière à observer un speckle plus ou moins développé sur la caméra.
- Tracez les FTM correspondantes en utilisant le même code que précédemment.

**Remarque** Afin d'obtenir une FTM facilement exploitable dans le cas partiellement développé, il est conseillé de choisir la zone où la tache d'Airy est peu affectée par le dépoli (le speckle est à peine visible si l'on ne sature pas la caméra).

**Q10** Comparez et commentez les FTM ainsi obtenues. Comparez en particulier les valeurs des fréquences de coupure. Sont-elles égales ? Pourquoi ?

# <span id="page-53-0"></span>**5 Étude du speckle dans le plan de Fourier**

*Dans toute la suite, vous utiliserez une zone du diffuseur n˚1 telle que le speckle soit pleinement développé.*

### **5.1 Dimension des grains de speckle**

Observez et étudiez une figure de speckle pleinement développé en restant dans la configuration précédente.

**Remarque** On demande toujours ici des mesures quantitatives qui doivent être comparées aux observations faites à la partie précédente. En cas de changement effectué sur votre montage, veillez à mesurer à nouveau soigneusement l'ouverture numérique de votre configuration.

- Estimez d'abord un ordre de grandeur du diamètre moyen des grains de speckle en utilisant l'image du speckle pleinement développé.
- Effectuez la mesure quantitative basée sur la fonction d'auto-corrélation de la figure de speckle.

La fonction d'auto-corrélation de la figure de speckle peut être obtenue simplement en passant par la transformée de Fourier. Là encore, vous pouvez utiliser la routine :

>> autocorr = autocorrelation(img);

qui calcule la fonction d'auto-corrélation en effectuant la transformée de Fourier inverse de la densité spectrale de puissance, elle-même obtenue comme le module carré de la transformée de Fourier de l'image, prise sur  $512 \times 512$ pixels. La routine affiche également le résultat. Vous utiliserez ensuite l'une des fonctions profil\_moyen\_hor ou profil\_moyen\_vert pour mesurer la largeur de la fonction d'auto-corrélation.

**Q11** Comparez le diamètre de la fonction d'auto-corrélation avec le diamètre moyen des grains de speckle estimé précédemment et avec le diamètre de la tache de diffraction pour la même ouverture. Vérifiez que le résultat est compatible avec ce qui est attendu (question **[P5](#page-49-1)**).

### <span id="page-54-1"></span>**5.2 Déplacement de la figure de speckle dans le plan de Fourier**

Pour un grand diaphragme de 10 mm, déplacez le diffuseur latéralement et observez la figure de speckle.

**Q12** La figure de speckle se déplace-t-elle ? Donnez une interprétation simple utilisant une propriété de la transformée de Fourier.

# <span id="page-54-0"></span>**6 Étude du speckle dans un plan quelconque**

Retirez simplement le doublet du montage.

### **6.1 Dimension des grains de speckle**

Mesurez, comme dans la partie précédente, la taille des grains de speckle. Pensez à bien mesurer l'ouverture numérique ON = *d/*2*D* où *d* est le diamètre du disque d'éclairement du diffuseur, et *D* la distance entre le diffuseur et le plan image.

**Q13** Comparez la taille des grains mesurée avec la limite de diffraction pour la même ouverture. Commentez.

### **6.2 Déplacement de la figure de speckle dans un plan quelconque**

Au vu du paragraphe [5.2,](#page-54-1) il semble que le front de phase incident au niveau du diffuseur n'ait pas d'influence sur les propriétés de la figure de speckle. En fait ceci n'est vrai que sur les valeurs statistiques moyennes du speckle (comme l'auto-corrélation) et le front de phase est directement impliqué dans la répartition des grains pour une réalisation particulière. On peut observer cet effet en regardant le déplacement de la figure de speckle lorsque l'on déplace le diffuseur. Toujours en l'absence de doublet, déplacez le diffuseur latéralement en utilisant la monture munie d'une vis de translation latérale.

**Q14** La figure de speckle se déplace-t-elle ?

**Q15** Expliquez qualitativement pourquoi le déplacement du speckle est simplement relié au déplacement du diffuseur suivant le théorème de Thalès : le rapport des déplacements est égal au rapport des distances respectives au trou source. À partir de cette propriété générale, retrouvez la propriété de déplacement dans le plan de Fourier.

**Q16** Expliquez comment l'on peut déduire le déplacement de la figure de speckle en utilisant la fonction d'inter-corrélation entre images.

Vous pouvez calculer cette dernière à l'aide de Matlab en exécutant la fonction suivante :

>> intercorr = intercorrelation(img1,img2);

qui effectue directement les transformées de Fourier sur  $1024 \times 1024$  pixels puis affiche l'inter-corrélation.

**Q17** Effectuez le calcul du déplacement de la figure de speckle pour un petit déplacement du diffuseur inférieur au mm et mesurée sur le vernier de la vis micrométrique. Vérifiez que la valeur obtenue est bien celle attendue.

# <span id="page-55-0"></span>**7 Speckle dans l'image d'un objet**

<span id="page-55-1"></span>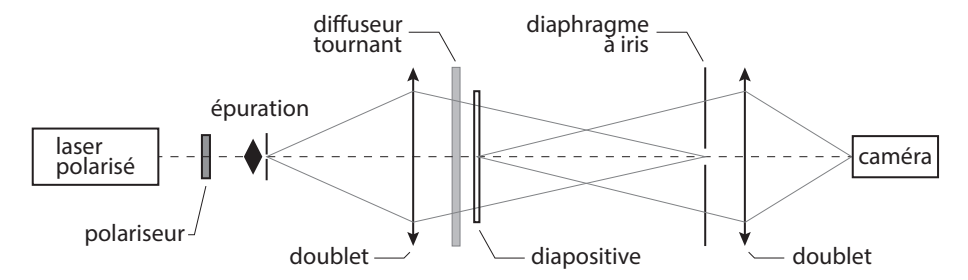

**FIGURE 4.7 –** Schéma du montage à réaliser pour observer le speckle dans l'image d'un objet.

Réalisez le montage d'imagerie schématisé sur la figure  $\overline{4.7}$ . La diapositive est imagée sur la matrice CMOS. Lorsque le diffuseur est immobile, l'image obtenue est très bruitée.

**Q18** Comment évolue le speckle dans l'image lorsque l'on change la taille du diaphragme à iris (en amont du second doublet) ?

Observez l'image obtenue en augmentant progressivement la vitesse de rotation du dépoli.

#### *7. SPECKLE DANS L'IMAGE D'UN OBJET* 55

**Q19** Comment expliquer simplement l'amélioration de l'image sur l'écran ?

Ajoutez un second diffuseur (immobile) devant ou derrière le diffuseur tournant et observez l'image obtenue en augmentant progressivement la vitesse de rotation du diffuseur tournant.

**Q20** Expliquez le rôle et l'intérêt du second diffuseur.

#### FTM ACOFAM 2021-2022

# **Mesure de la FTM d'un objectif sur un banc ACOFAM**

*Les questions P1 à P6 sont à préparer avant la séance de TP.*

La Fonction de Transfert de modulation (F.T.M.) d'un système optique est une spécification de plus en plus courante dans le monde de l'optique industrielle pour caractériser la résolution des optiques d'imagerie. Ceci tient au fait que ces systèmes optiques sont utilisés sur des caméras vidéos, caméras infrarouges ou des appareils photo numérique et associés à des capteurs matriciels (CCD ou CMOS) pour lesquels on définit également une Fonction de Transfert de Modulation.

Il existe un grand nombre de techniques de mesure de la FTM. Vous avez déjà vu au cours des TP aberrations de 2ème année (Zygo-Haso) les méthodes indirectes qui utilisent la mesure du front d'onde pour obtenir par calcul de la Transformée de Fourier de l'amplitude du champ dans la pupille la réponse percussionnelle, puis la FTM par une seconde Transformée de Fourier. n des défauts de ce type de mesure est qu'il est délicat d'obtenir une FTM en éclairage polychromatique.

En fin de séance, vous comparez vos mesures obtenues sur le banc ACOFAM avec des mesures faites au Zygo ou à l'Haso.

Voici quelques méthodes de mesures « directes » de FTM à partir de la répartition d'éclairement dans le plan image :

- La méthode de mesure de FTM la plus directe consiste à acquérir la réponse percusionnelle (répartition d'éclairement dans la « tache image » d'un point objet), puis à calculer la Transformée de Fourier de cette réponse percusionnelle. Cette méthode très simple à mettre en œuvre (si on dispose d'une source ponctuelle d'intensité suffisante) est utilisée dans le TP Speckle 3ème année.
- Une première variante de cette méthode consiste à analyser toujours par Transformée de Fourier l'image d'une fente objet très étroite. On mesure ainsi la FTM selon la direction perpendiculaire à la fente (voir TP FTM Barrette 3ème année).
- Une deuxième variante, très utilisée lorsque l'on ne dispose pas de capteur matriciel ou linéaire, utilise la méthode de Foucault. On analyse la chute du flux

total reçu dans la « tache image » lorsqu'on coupe celle-ci par le couteau de Foucault (voir TP FTM IR 3ème année).

• Le banc ACOFAM est une troisième variante qui consiste à analyser l'image d'une fente objet très fine par une mire sinusoïdale de fréquence variable (il s'agit en quelque sorte d'une Transformée de Fourier « mécanique »).

Fabriqué dans les années 60, fruit d'une collaboration entre Matra et l'Institut d'Optique, ce banc ACOFAM servait à mesurer la qualité des objectifs et des zooms de caméra cinéma à l'O.R.T.F (Office de Radio Télédiffusion Française). Malgré son âge, il reste un outil formidable pour qualifier objectifs : mesures précises de focales, de distorsions, de courbures, d'aberrations chromatiques et géométriques, de PSF et de FTM.

# **Préparation du TP**

**P1 :** Donner la définition précise de la fonction de transfert de modulation d'un système optique.

**P2 :** Donner l'allure de la FTM idéale pour un objectif limité par la diffraction de pupille circulaire et de nombre d'ouverture image *N*, en éclairage quasi-monochromatique. Quelle est sa fréquence de coupure ? Que devient sa fonction de transfert de modulation en éclairage polychromatique ?

L'objectif étudié est un objectif de focale *60 mm* de nombre d'ouverture maximum *4,5*. Il sera associé à un capteur CCD de grande dimension pour obtenir un imageur. Il sera utilisé pour une *conjugaison infini-foyer*.

**P3 :** Calculer la fréquence de coupure de sa FTM pour une longueur d'onde de **540 nm**, si on suppose que cet objectif est limité par la diffraction. Même question en éclairage polychromatique (entre 400 nm et 800nm).

Le capteur d'image est un capteur CMOS du boîtier CANON EOS 1D Mark\_III : 10,1 Mpixels carrés de 7,2 µm de côté Dimension 21,8 \* 18,7 mm

**P4 :** Donner l'allure de la fonction de transfert de modulation de ce capteur. Calculez la fréquence de Nyquist,  $F_e/2$ .

**P5 :** Pour quel champ objet maximum doit-on mesurer la FTM de l'objectif ? On appellera ce champ objet maximum *Chp\_maxi* dans la suite du texte.

**P6 :** Quelle doit être approximativement la fréquence de coupure de la FTM de cet objectif pour ne pas limiter la résolution du capteur ?

### **1- Mesure visuelle des aberrations de l'objectif étudié**

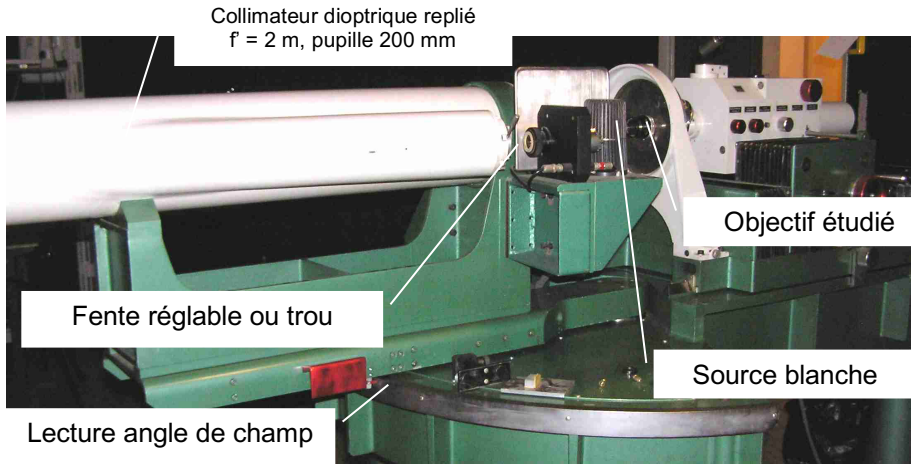

*Banc ACOFAM de mesure de Fonction de Transfert de Modulation de systèmes optiques*

Un trou source de diamètre 100  $\mu$ m, est placé au foyer d'un collimateur dioptrique de focale **2 mètres**, de pupille **200 mm** qui peut pivoter pour étudier les aberrations dans le champ. L'objet (trou source ou fente source) est éclairé par une lampe blanche à filament très large pour obtenir un éclairage parfaitement incohérent spatialement.

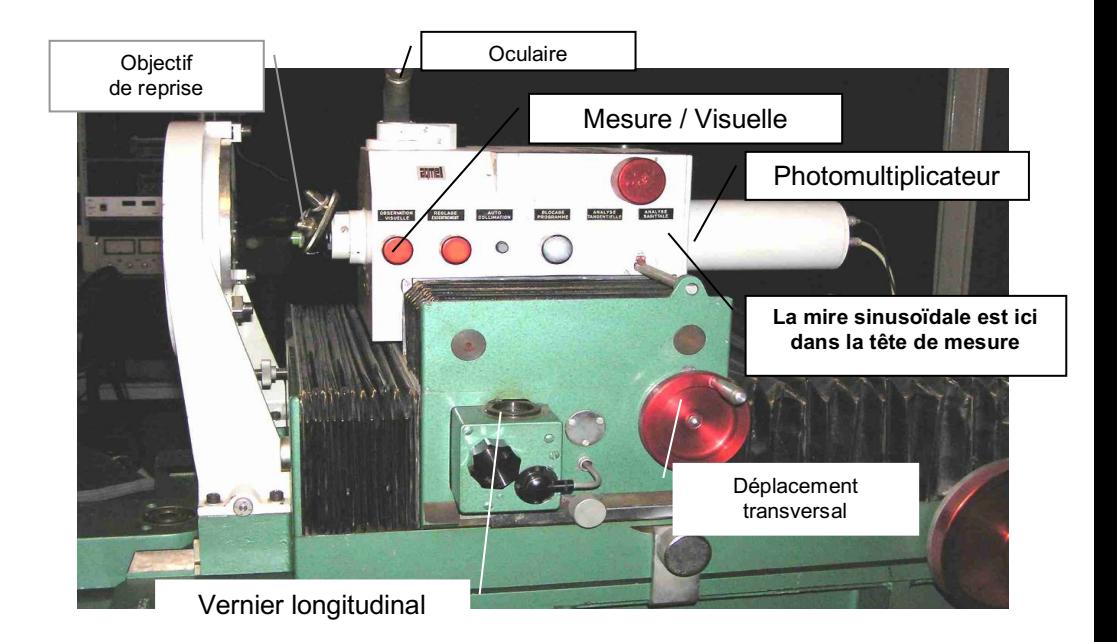

*Tête de mesure du* b*anc ACOFAM de mesure de FTM*

Un miroir escamotable (position « Visuelle ») permet de faire une étude visuelle de l'éclairement dans l'image de l'objectif étudié. **ATTENTION : le bouton d'escamotage du miroir est très fragile.** La « tache image » donnée par l'objectif étudié est reprise successivement par un objectif de microscope et un doublet placé dans le tube de support de l'oculaire. Pour l'objectif de microscope marqué **(x 50)** le grandissement entre son plan objet et le plan focal objet de l'oculaire est : **82** +/- **5**.

**Q1 :** Un trou de diamètre *100* µ*m* convient-il pour étudier la réponse percussionnelle de l'objectif ? Justifiez votre réponse. Comment prendrez-vous en compte si c'est nécessaire la dimension du trou source ?

F Placez le collimateur précisément sur l'axe (graduation 0 degré).

**Q2 :** Observez et commentez, pour plusieurs ouvertures de l'objectif étudié, la tache image obtenue en lumière blanche et avec le filtre vert (541 nm). Quelles sont d'après vous les diverses aberrations présentes à grande ouverture? A partir de quel nombre d'ouverture l'objectif vous parait-il limité par la diffraction?

**Q3 : A** pleine ouverture, mesurez la dimension de la tache image en lumière monochromatique et polychromatique et la position du meilleur foyer dans les 2 cas.

**Q4 :** Repérez précisément la position longitudinale de l'image au meilleur foyer (utilisez le vernier de position longitudinale de la tête de mesure gradué au micron).

**Q5 :** Mesurez le chromatisme axial. Ce chromatisme dégradera-t-il la qualité de l'image ?

**Q6 :** Mesurez aussi la position transversale du meilleur foyer (utilisez cette fois le vernier de position transversale de la tête de mesure placé derrière le photomultiplicateur).

F Placez maintenant le collimateur au champ objet maximum, *Chp\_maxi*.

**Q7 :** Mesurez à pleine ouverture la dimension de la tache image en lumière blanche et relevez précisément la position du meilleur foyer dans le 2 cas (position longitudinale et transversale).

**Q8 :** Déduisez des mesures précédentes la focale de l'objectif. Estimez l'incertitude de mesure.

**Q9 :** L'objectif possède-t-il un défaut de courbure de champ ? Comment mesurez-vous ce défaut ?

**Q10 :** Comment pourriez-vous mesurer la distorsion ?

**Q11 :** Quelles aberrations principales cet objectif présente-il ? Est-il bien adapté à la résolution du capteur choisi ? Quel sera en lumière blanche, sur l'axe et pour le champ objet *Chp\_maxi*, l'ordre de grandeur de sa fréquence de coupure ?

### **2- Mesure de la Fonction de Transfert de Modulation**

### **Principe de la mesure de FTM**

Pour obtenir une valeur de la FTM à une fréquence spatiale image donnée, l'idée la plus simple consiste à disposer dans le plan objet une mire de luminance sinusoïdale et de mesurer le taux de modulation obtenu dans l'image de la mire (par exemple, en mesurant le flux qui traverse une fente fine que l'on balaye dans le plan image (voir figure)).

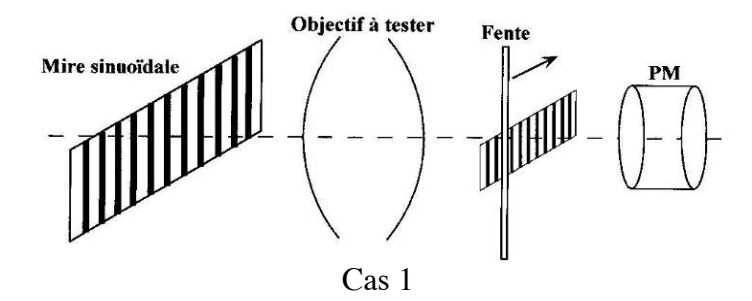

Sur le banc ACOFAM, à l'inverse, on balaye, à vitesse constante, une mire sinusoïdale dans le plan image d'une fente objet très fine (voir figure) :

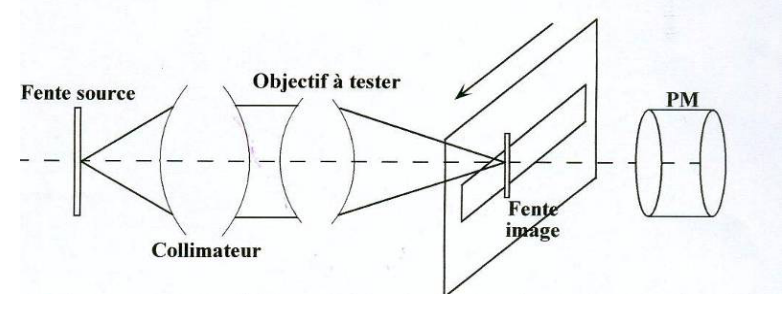

 $\Gamma$ as  $\mathfrak{D}$ 

On peut se convaincre que les deux situations sont exactement équivalentes (commutativité des convolutions) :

Cas 1 : Signal obtenu = Image géométrique de la mire sinusoïdale \* Rep. Percussionnelle \* Fente

Cas 2 : Signal obtenu = Image géométrique Fente source \* Rep. Percussionnelle \* mire sinusoïdale

Ou plus précisément :  $\text{Cas } 1 : S = g_y * \text{mire\_sinusoidale}_{\text{objet}} * \text{PSF} * \text{Fente}_1$  $\text{Cas } 2 : S = g_y \text{ Fente\_source}_2 * \text{PSF} * \text{Mire\_sinusoïdale}_{image}$ 

On obtient exactement le même résultat si la largeur de la Fente<sub>1</sub> est bien identique à la largeur de l'image géométrique de la Fente source<sub>2</sub>.

Dans la pratique, on s'arrangera pour que la fente soit toujours suffisamment fine (par rapport à la largeur de la réponse percussionnelle) pour ne pas avoir besoin d'en tenir compte.

La mire sinusoïdale utilisée dans le plan image est une mire métallique usinée avec une très grande précision. Elle est constituée de sinusoïdes par morceaux de pas de plus en plus petits. Cette mire va défiler dans le plan de l'image de la fente donnée par l'objectif à étudier. On mesure le flux transmis par un photomultiplicateur placé juste derrière la mire. Ainsi, le signal obtenu correspond au flux dans l'image de la fente traversant la mire métallique sinusoïdale par morceaux.

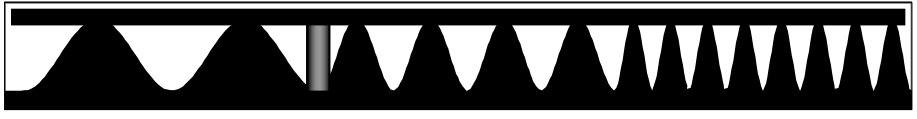

*Mire sinusoïdale par morceaux défilant devant l'image de la fente*

**Q12 :** Pourquoi est-il équivalent d'utiliser une mire sinusoïdale comme celle de l'ACOFAM plutôt qu'une mire dont le facteur de transmission serait parfaitement sinusoïdale ?

La mire étant sinusoïdale par morceau, il en est de même pour le signal enregistré pendant le défilement de la mire devant l'image de la fente (*si la réponse du détecteur est linéaire*). Le taux de modulation du signal,  $S(t)$ , est la valeur de la FTM de l'objectif pour la fréquence spatiale,  $\nu$ , correspondante dans le plan image de l'objectif étudié.

$$
FTM(\nu_{en\,mm^{-1}}) = \frac{S_{\text{max}} - S_{\text{min}}}{S_{\text{max}} + S_{\text{min}}}(\nu_{en\,mm^{-1}})
$$

La mire sinusoïdale par morceau dans l'ACOFAM est partagée en **7** portions de sinusoïdes dont les fréquences spatiales sont : **0,15 - 0,4 - 0,6 - 0,8 - 1 - 1,2 - 1,4 mm-1**. L'ACOFAM est équipé d'un objectif de microscope de reprise de grandissement **x 50**.

**Q13 :** Calculez les fréquences spatiales images pour lesquelles la FTM de l'objectif étudié sera mesurée. Comment pourrait-on obtenir d'autres valeurs de fréquences spatiales ?

**Q14 :** On mesure la FTM selon la direction perpendiculaire à la fente-source. Comment pourrait-on obtenir la FTM selon d'autres directions ?

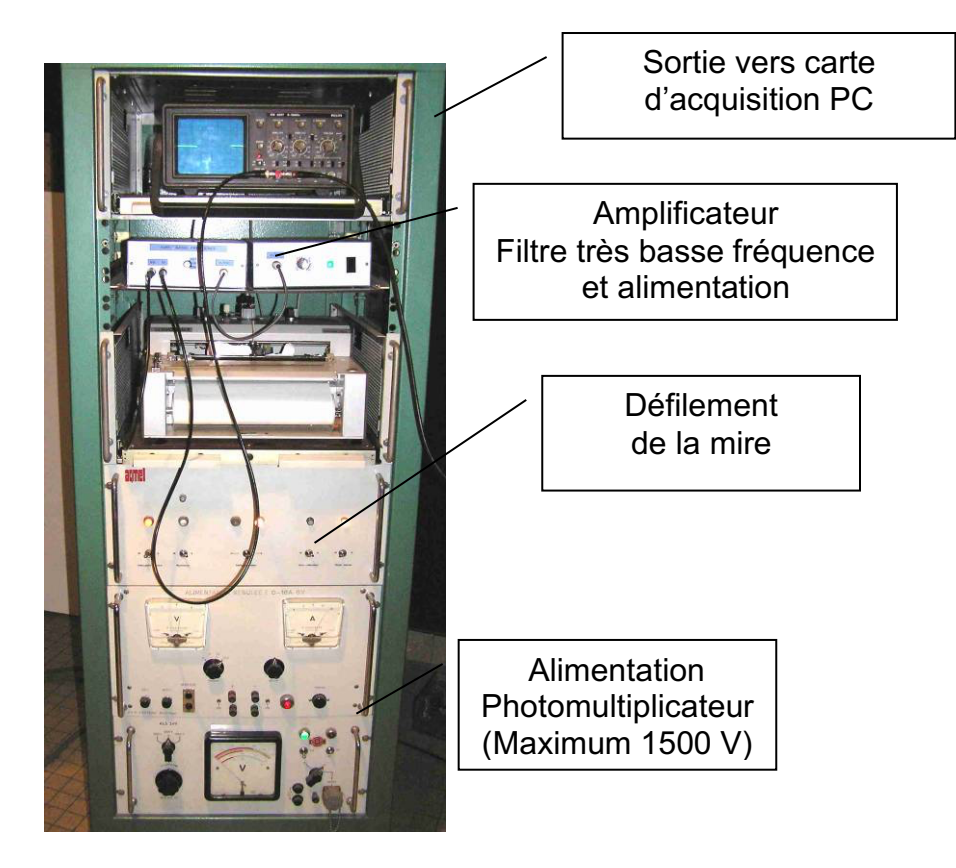

*Alimentations et acquisition du signal*

### **ACQUISITION DES FTM**

F Réglez à nouveau le collimateur dans l'axe.

F Remplacez délicatement le trou source par la fente verticale réglable en largeur.

F Observez l'image de la fente et diminuer sa largeur jusqu'à ce qu'elle soit suffisamment fine.

**Q15 :** Comment vérifiez-vous que la largeur de la fente source est suffisamment faible pour ne pas avoir à en tenir compte dans la mesure de la FTM de l'objectif étudié ?

*Remarque* : Le niveau d'éclairement peut être très faible puisque le détecteur utilisé est un photomultiplicateur

Le signal délivré par le photomultiplicateur est amplifié, filtré très basse fréquence, visualisé sur un oscilloscope de contrôle et envoyé simultanément sur l'entrée d'une carte d'acquisition.

F Allumez la tension d'alimentation de photomultiplicateur et ne dépasser pas **1500V !** F Placez le miroir escamotable sur la position « Mesure ». **ATTENTION : le bouton d'escamotage du miroir est très fragile.**

F Vérifiez les branchements et réglez la tension d'alimentation du photomultiplicateur pour obtenir un signal de 0,5 à 2 volts dans cette position « Mesure ». F Enfin lancez *Matlab* ou FTM\_ACO2 sous *Matla*b.

F Pour mesurer une FTM, sous menu : Effectuer une acquisition.

: Le programme demande d'abord d'acquérir le signal maximum :

F Placez-vous sur la position « Mesure» et appuyez sur « OK ».

 $\Box$  Le programme demande ensuite d'acquérir le niveau bas : signal d'obscurité.

F Placez-vous sur la position « Observation visuelle » (le miroir escamotable masque le flux) et appuyer sur «  $OK \times$ .

F Pour l'acquisition, placez-vous à nouveau sur la position « Mesure» :

Appuyez sur « OK » puis immédiatement après lancez le défilement de la mire (le sens est indifférent).

Attention, l'acquisition prend 1 minute et 30 secondes. Patience ! Observez le signal à l'oscilloscope.

 $\Box$  Validez l'enregistrement effectué s'il semble correct.

: Après avoir entré dans le menu « Configuration » le grandissement de l'objectif de microscope de reprise, le nombre d'ouverture et la longueur d'onde en nanomètres (**0 pour une mesure en lumière blanche**), les étapes du calcul sont :

 $\Box$  Filtrage numérique passe bas du signal (Butterworth 8<sup>ème</sup> ordre)

: Calcul de la FTM : Détection des minima et maxima de la courbe et calcul du facteur

de modulation des 7 portions de sinusoïde.

 $\Box$  Affichage de la FTM mesurée.

**Les mesures de FTM sont toujours délicates. Vérifiez bien la mise au point, le niveau de signal, la largeur de fente suffisamment fine… Placez-vous bien dans l'obscurité complète pendant la mesure ! Faites vérifier tous ces réglages par l'enseignant. Contrôlez et interprétez vos résultats au fur et à mesure.**

#### **Mesures sur l'axe**

Mesurez soigneusement les FTM de l'objectif en monochromatique et en polychromatique au plan de meilleure mise au point pour  $N = 4.5$  et 8. Vous pouvez sauvegardez les courbes (Matlab 6.5 : Export au format png).

**Q16 :** Commentez et comparez les FTM obtenues. Vérifiez qu'elles sont compatibles

avec les mesures visuelles au point lumineux que vous avez effectué au début du TP.

#### **Mesures dans le champ**

F Mesurez soigneusement les FTM de l'objectif étudié pour le champ objet maximum, *Chp\_maxi* , en lumière blanche pour  $N = 4.5$  et 8.

**Q17 :** Commentez et comparez les FTM obtenues. Vérifiez qu'elles sont compatibles avec les mesures visuelles au point lumineux du début du TP.

## **3- Comparaison avec les FTM et les PSF calculée par Le ZYGO**

Dévissez l'objectif vidéo après avoir repéré soigneusement sa position autour de son axe sur le banc ACOFAM et placez-le sur le ZYGO dans la même position afin de mesurer ces aberrations à pleine ouverture, d'abord sur l'axe :

**Q18 :** Comparez la PSF et la FTM mesurée à partir du défaut du front d'onde par le ZYGO pour les mêmes ouvertures, N =4,5 et 8. Commentez.

La longueur d'onde de mesure n'est pas la même : 633 nm (Zygo) au lieu 540 nm (ACOFAM). Comment pouvez-vous en tenir compte ?

Attention : N'oubliez pas de rentrer la focale et le diamètre dans « Focus plane option » du logiciel du Zygo avant de calculer les PSF et les FTM.

De même pour le champ objet maximum, *Chp\_maxi*.

**Q19 :** Comparez la PSF et la FTM mesurée par le ZYGO à pleine ouverture.

## **4- Conclusions**

**Q20 :** Que pensez-vous de la **qualité** de cet objectif compte tenu des caractéristiques du capteur Canon décrit au début du texte ?